# HP xb4 Notebook Media Docking Station

Maintenance and Service Guide

Document Part Number: 463777-001

October 2008

This guide is a troubleshooting reference used for maintaining and servicing the docking station. It provides comprehensive information on identifying product features, components, and spare parts; troubleshooting docking station problems; and performing basic disassembly procedures.

© Copyright 2008 Hewlett-Packard Development Company, L.P.

Windows is a U.S. registered trademarks of Microsoft Corporation. SD Logo is a trademark of its proprietor.

The information contained herein is subject to change without notice. The only warranties for HP products and services are set forth in the express warranty statements accompanying such products and services. Nothing herein should be construed as constituting an additional warranty. HP shall not be liable for technical or editorial errors or omissions contained herein.

First Edition: October 2008 Document Part Number: 463777-001

## Safety warning notice

WARNING: To reduce the possibility of heat-related injuries or of overheating the computer, do not place the computer directly **On your lap or obstruct the computer air vents.** Use the computer only on a hard, flat surface. Do not allow another hard surface, such as an adjoining optional printer, or a soft surface, such as pillows or rugs or clothing, to block airflow. Also, do not allow the AC adapter to contact the skin or a soft surface, such as pillows or rugs or clothing, during operation. The computer and the AC adapter comply with the user-accessible surface temperature limits defined by the International Standard for Safety of Information Technology Equipment (IEC 60950).

# **Contents**

### 1 Product description

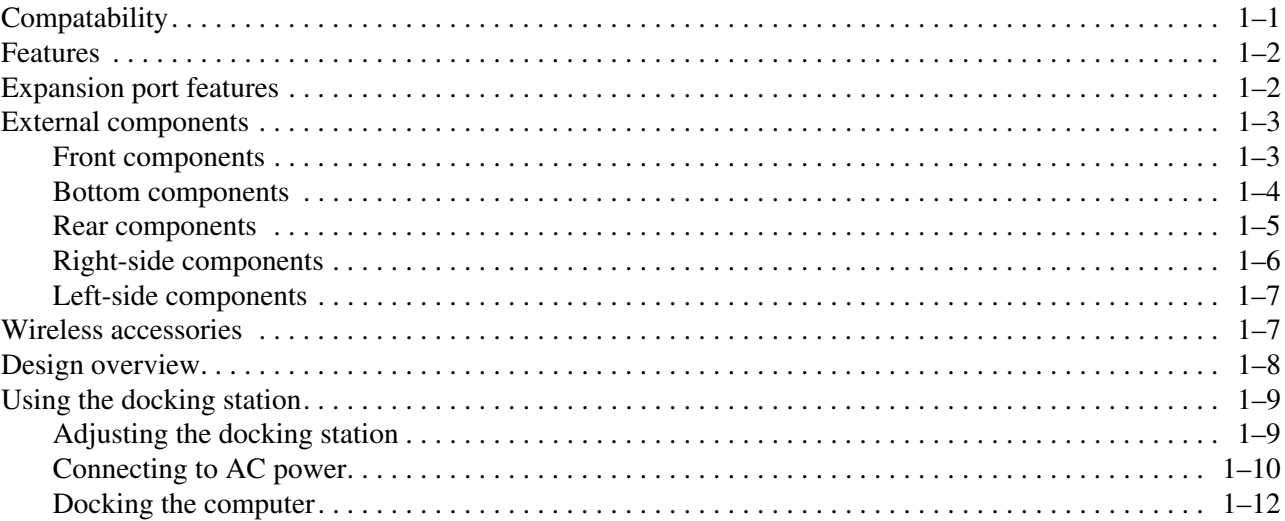

#### 2 Troubleshooting

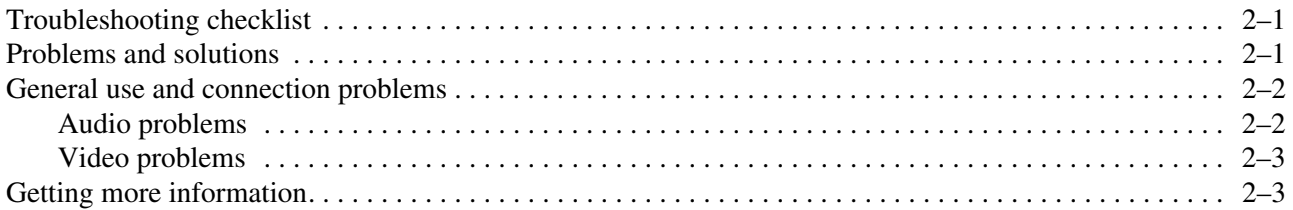

### 3 Illustrated parts catalog

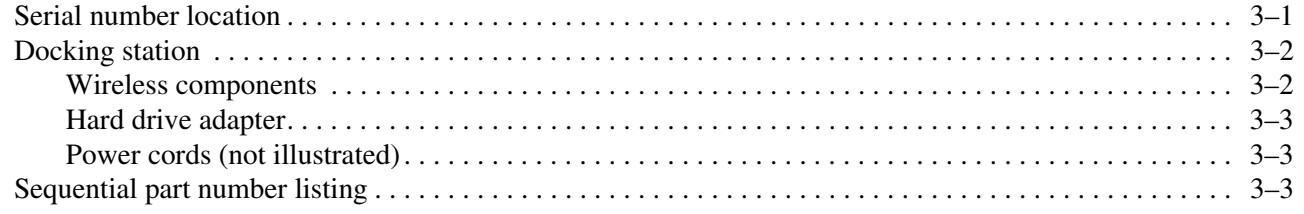

### 4 Removal and replacement procedures

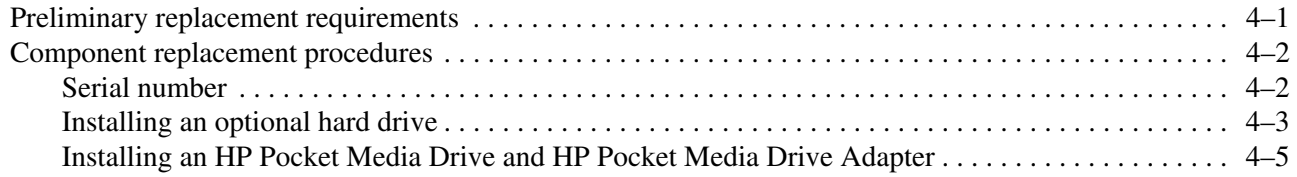

## **[5](#page-32-0) [Specifications](#page-32-1)**

## **[6](#page-34-0) [Connector pin assignments](#page-34-1)**

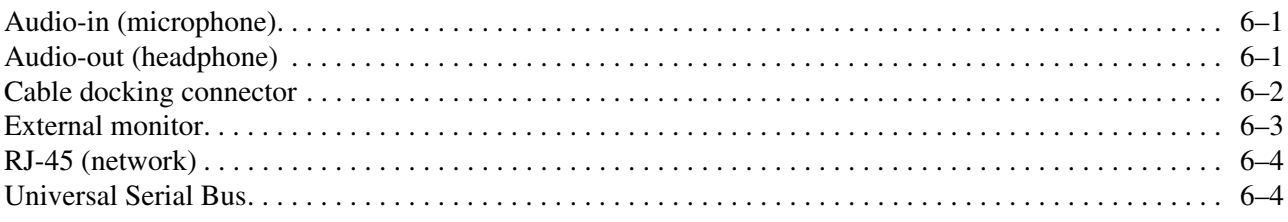

### **[7](#page-38-0) [Power cord set requirements](#page-38-1)**

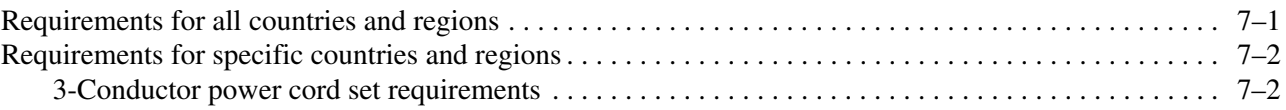

#### **[Index](#page-40-0)**

# Product description

1

<span id="page-5-1"></span><span id="page-5-0"></span>The HP xb4 Notebook Media Docking Station provides an efficient, less-cluttered work environment, improved cable management, and wireless peripherals. It eliminates the need to purchase a separate monitor, external speakers, USB hub, and a wireless keyboard and mouse kit.

✎The wireless keyboard and mouse kit are available in select countries and regions.

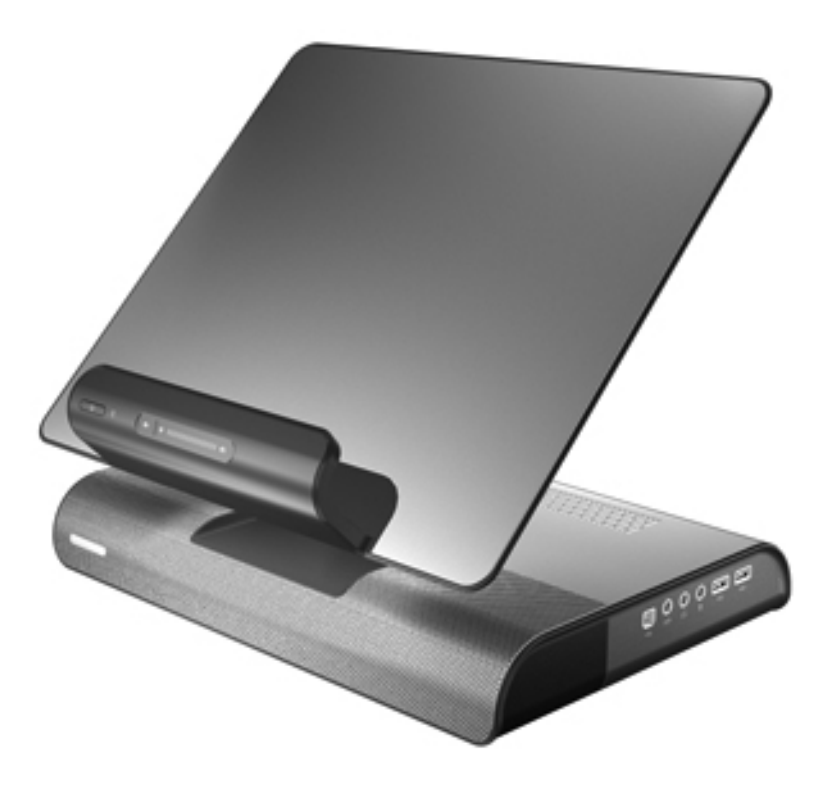

## <span id="page-5-2"></span>**Compatability**

The docking station is compatible with all HP and Compaq notebooks having a USB 2.0 port.

### <span id="page-6-0"></span>Features

- <span id="page-6-3"></span>■ Adjustable height
- Support for display panel sizes up to 43 cm (17 inches) wide
- Bottom-mounter sub-woofer speakers
- Wireless keyboard, mouse, receiver (select models only)
- Hard drive bay and power connector
- Infrared pass-through support
- Lights (power, good dock, mute)
- Volume control
- Allows use of iPod or MP3 player with its sound system
- Can control your home entertainment audio system
- Connectors:
	- ❏ Expansion cable
	- ❏ Audio-out (headphone) jack
	- ❏ Audio-in (microphone) jack
	- ❏ Universal Serial Bus (USB) 2.0 connectors (6)
	- ❏ Power connector
	- ❏ Component video jacks
	- ❏ S-Video-out jack
	- ❏ Composite video jack
	- ❏ S/PDIF (Sony/Philips Digital Interface) audio jack
	- ❏ External VGA monitor port
	- ❏ RJ-45/Ethernet port
	- ❏ Hard drive power connector

## <span id="page-6-1"></span>Expansion port features

- <span id="page-6-2"></span> $\blacksquare$  USB 2.0
- Gigabit Ethernet
- Consumer infrared (for optional remote control only)
- Power inputs (16 W to 90 W maximum)
- Headphone/speaker audio-out
- Microphone audio-in
- VGA
- Power button
- Volume control (up/down)
- Mute/unmute status

# <span id="page-7-4"></span><span id="page-7-0"></span>External components

## <span id="page-7-1"></span>Front components

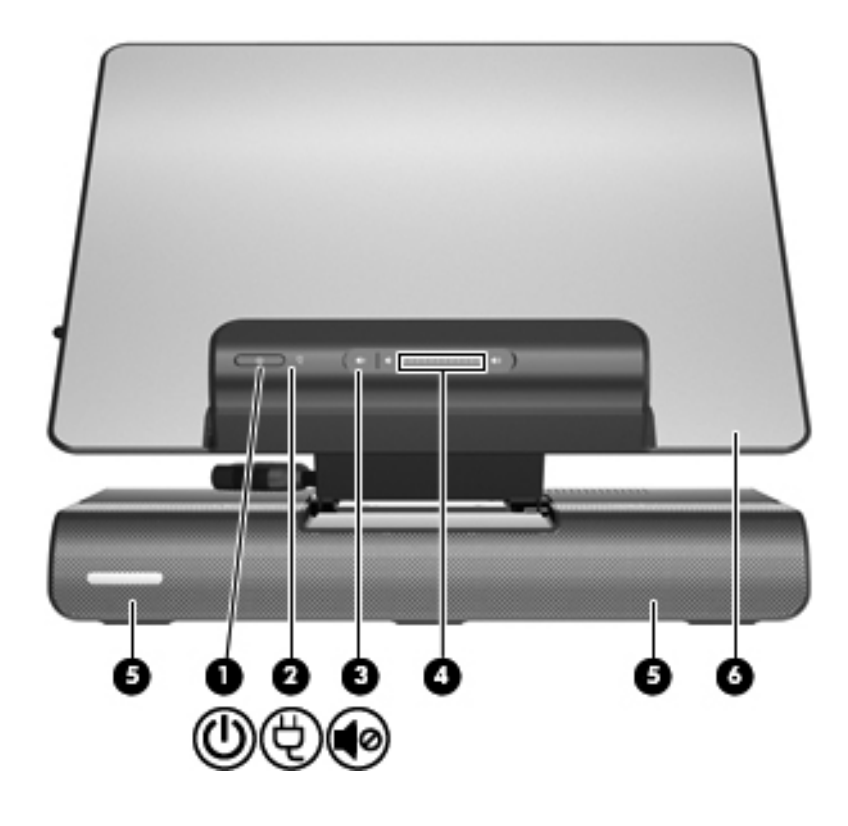

<span id="page-7-8"></span><span id="page-7-7"></span><span id="page-7-6"></span><span id="page-7-5"></span><span id="page-7-3"></span><span id="page-7-2"></span>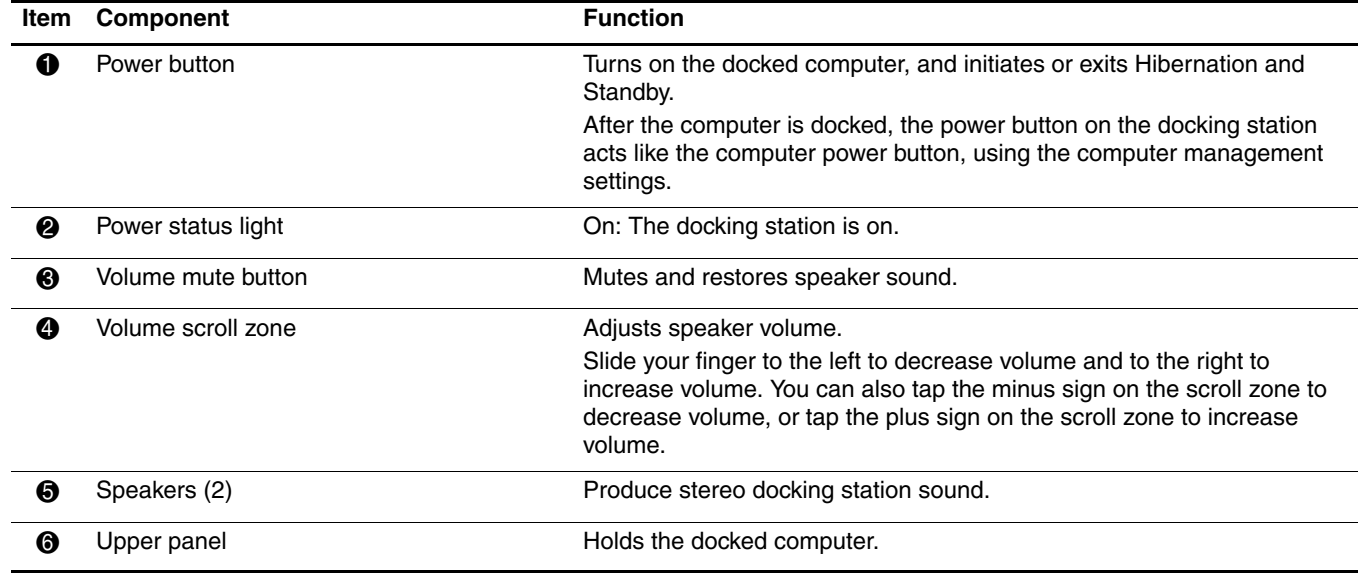

## <span id="page-8-0"></span>Bottom components

<span id="page-8-1"></span>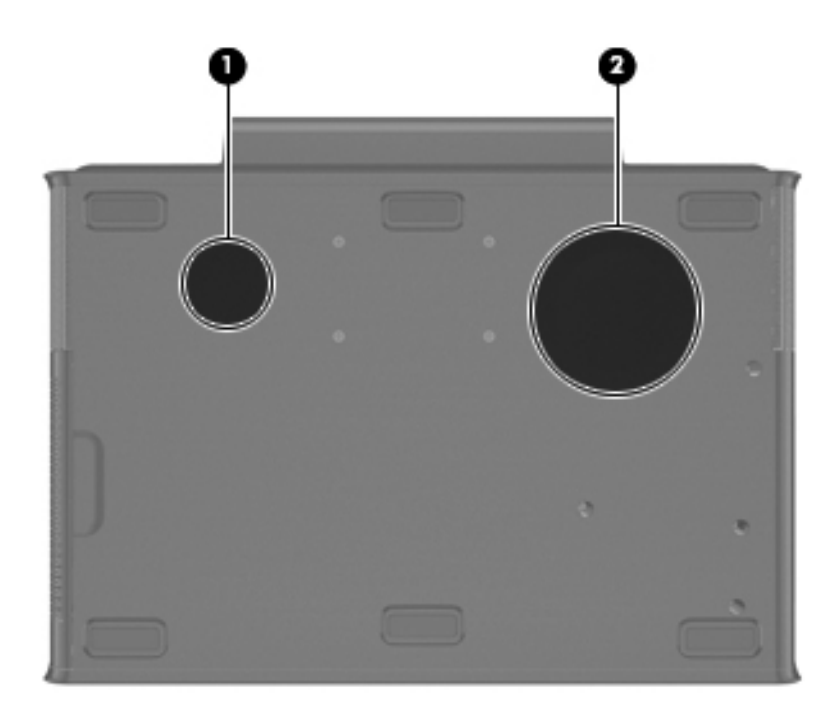

<span id="page-8-3"></span><span id="page-8-2"></span>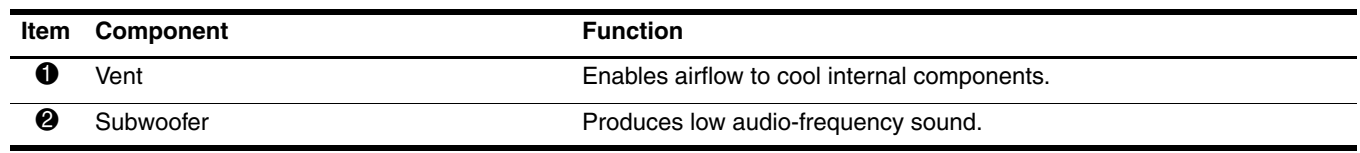

## <span id="page-9-0"></span>Rear components

<span id="page-9-12"></span>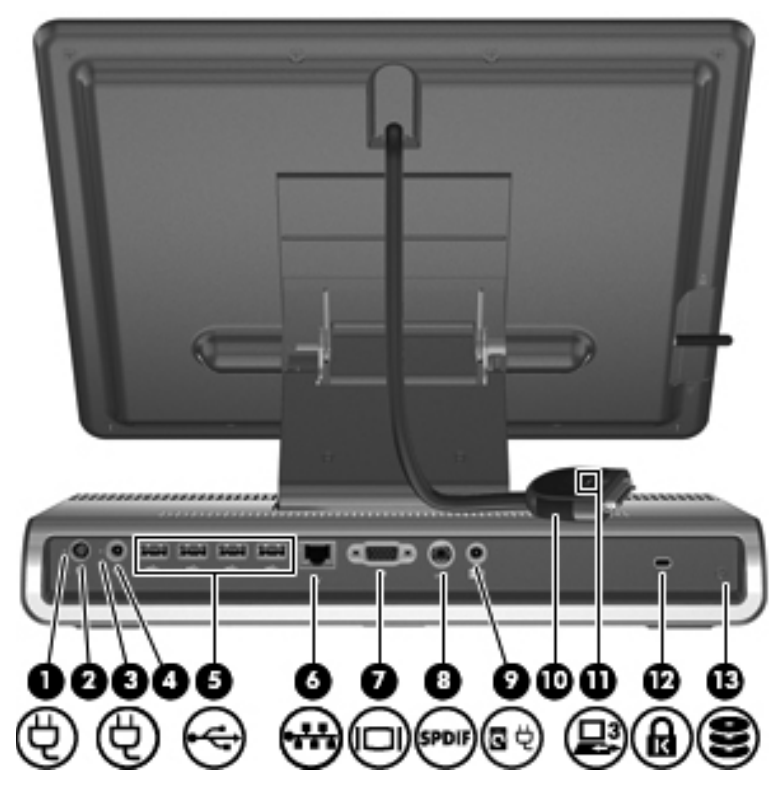

<span id="page-9-14"></span><span id="page-9-13"></span><span id="page-9-11"></span><span id="page-9-10"></span><span id="page-9-9"></span><span id="page-9-8"></span><span id="page-9-7"></span><span id="page-9-6"></span><span id="page-9-5"></span><span id="page-9-4"></span><span id="page-9-3"></span><span id="page-9-2"></span><span id="page-9-1"></span>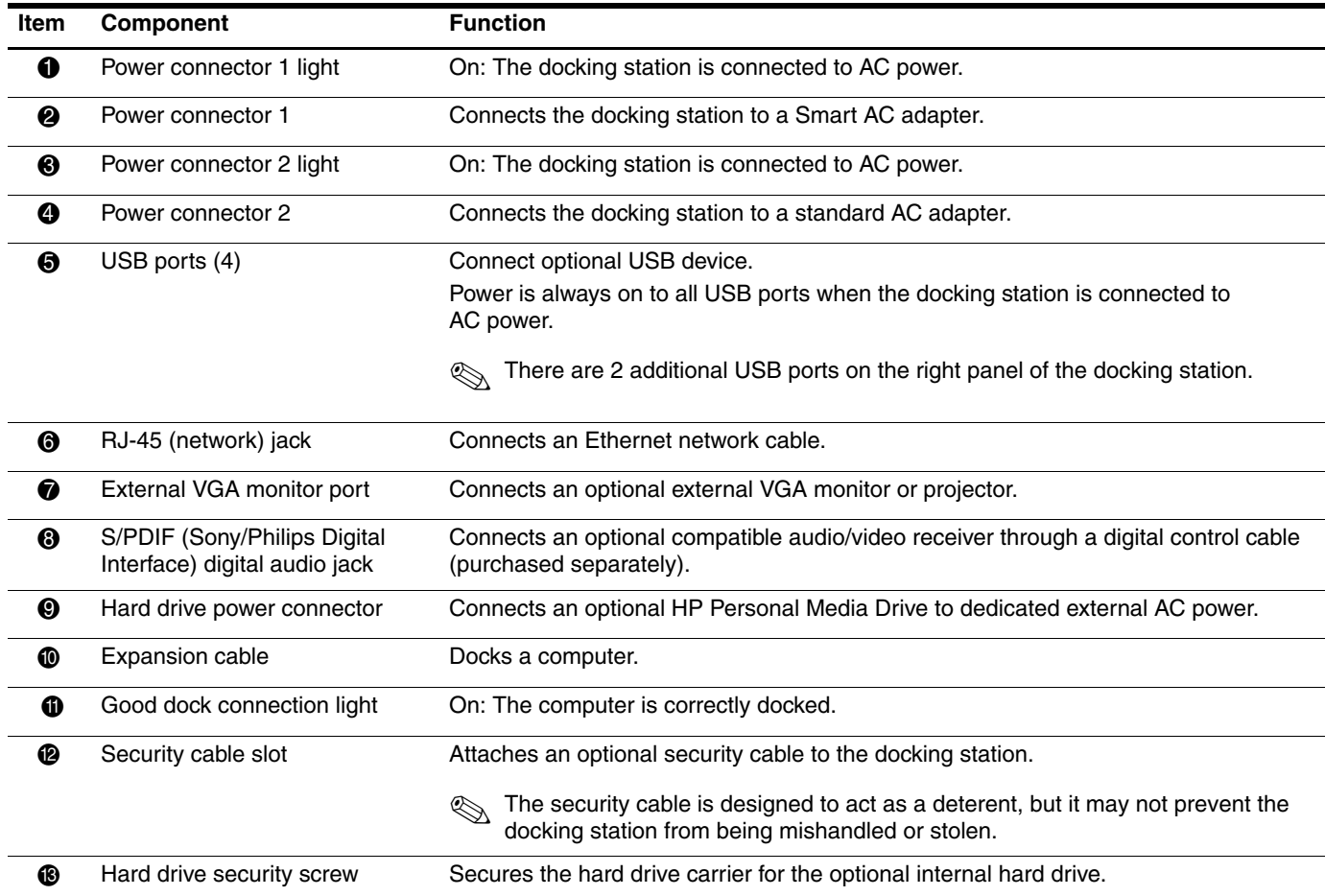

## <span id="page-10-0"></span>Right-side components

<span id="page-10-2"></span>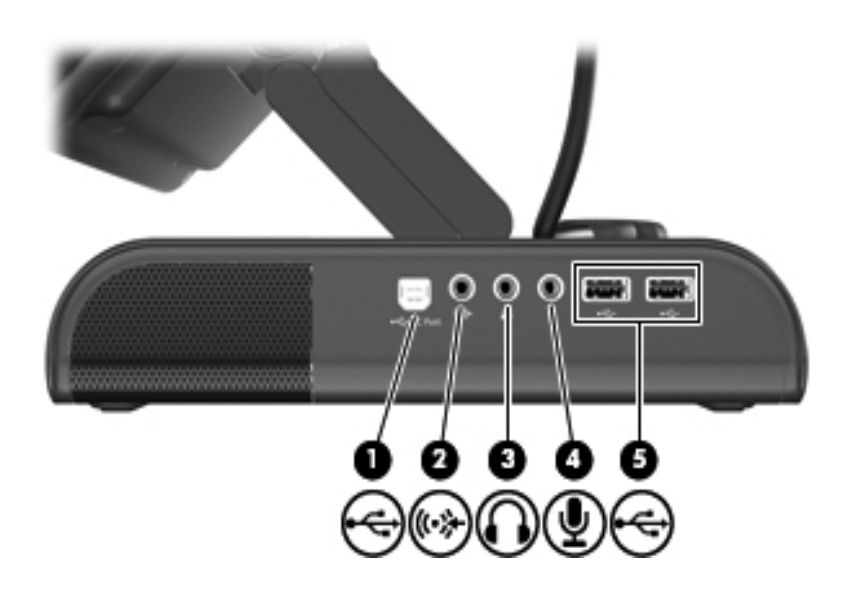

<span id="page-10-3"></span><span id="page-10-1"></span>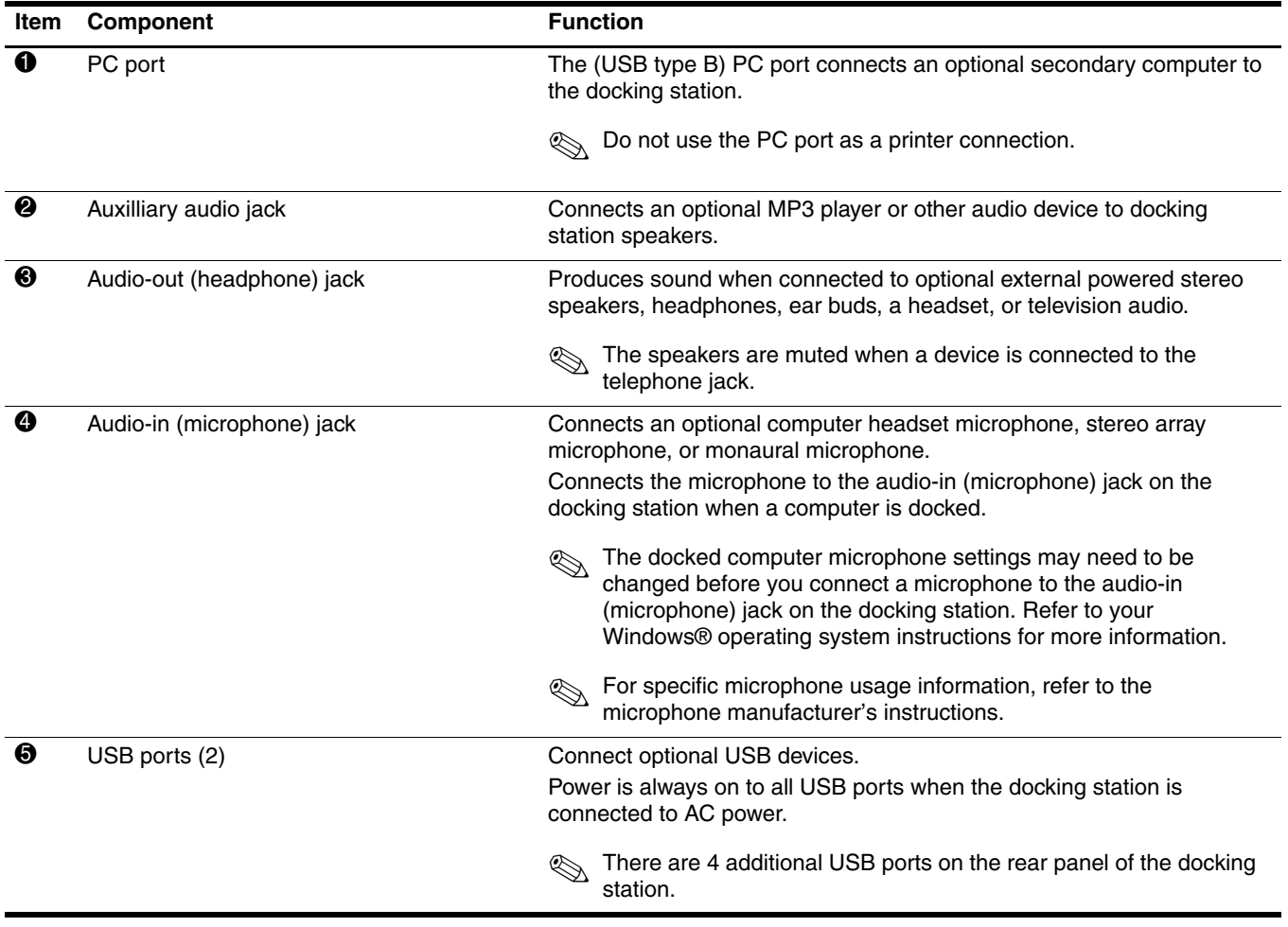

# <span id="page-11-0"></span>Left-side components

<span id="page-11-3"></span>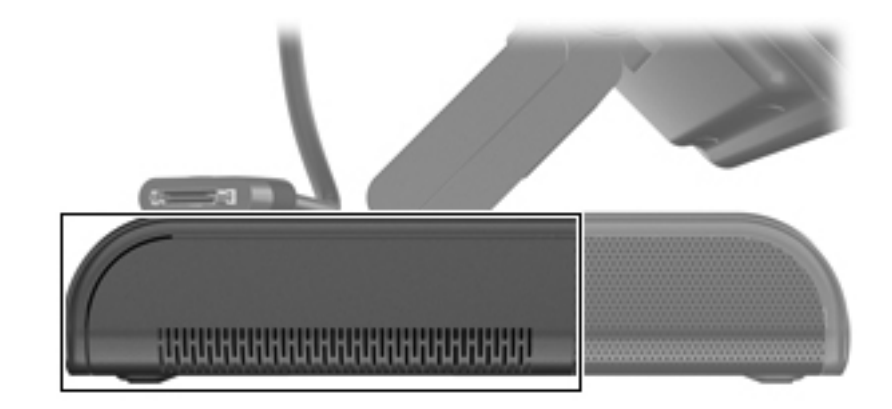

<span id="page-11-4"></span>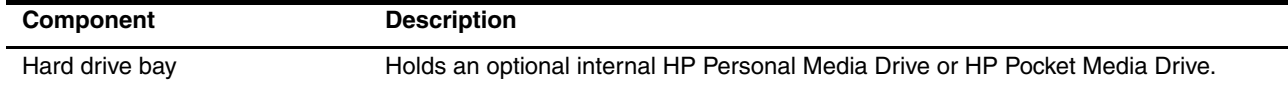

# <span id="page-11-1"></span>Wireless accessories

<span id="page-11-2"></span>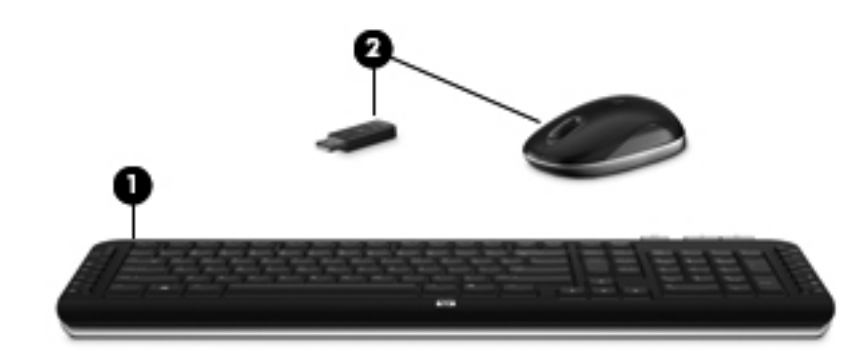

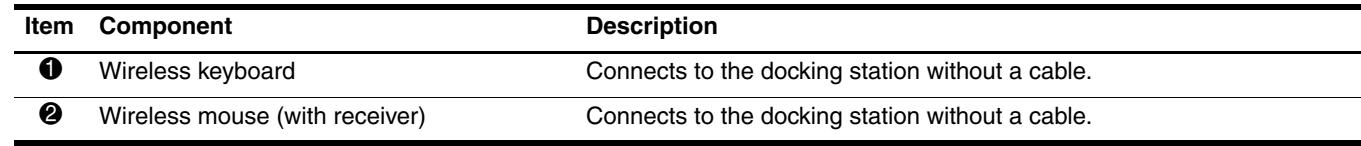

## <span id="page-12-0"></span>Design overview

This section presents a design overview of key parts and features of the docking station. To identify replacement parts, refer to ["Chapter 3, "Illustrated parts catalog."](#page-23-3)

The docking station provides the following device connections:

- Expansion cable
- S/PDIF (Sony/Philips Digital Interface) audio jack
- Audio-out (headphone) jack
- Audio-in (microphone jack
- Auxiliary audio-in jack
- Hard drive power connector
- IR device
- PC port
- RJ-45 (network) jack
- $\blacksquare$  USB 2.0 ports (6)
- External VGA monitor port

## <span id="page-13-0"></span>Using the docking station

## <span id="page-13-1"></span>Adjusting the docking station

The upper panel on the docking station must be raised before a computer can be docked. To raise the upper panel:

- 1. Lower the lever  $\bullet$  located on the left side of the upper panel to the down position.
- 2. Grasp the upper panel <sup>2</sup> with both hands, and lift the panel toward you.
- 3. Lift the lever  $\bigcirc$  to the up position to lock the upper panel position.

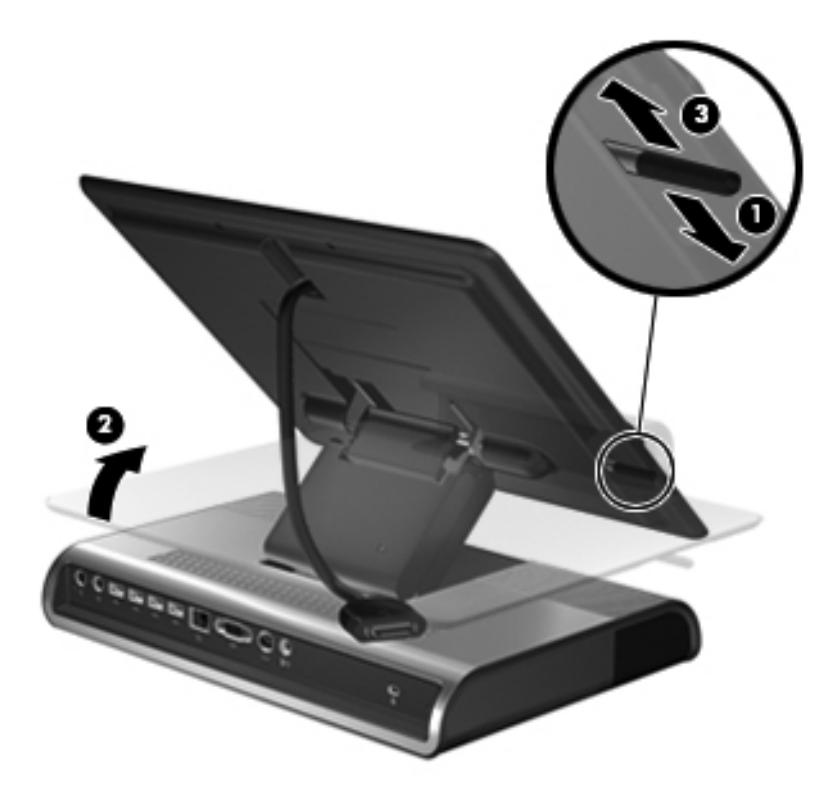

To lower the upper panel:

- 1. Lower the lever  $\bullet$  located on the left side of the upper panel to the down position.
- 2. Grasp the upper panel  $\bullet$  with both hands, and tilt the upper panel down.
- 3. Lift the lever  $\bigcirc$  to the up position to lock the upper panel position.

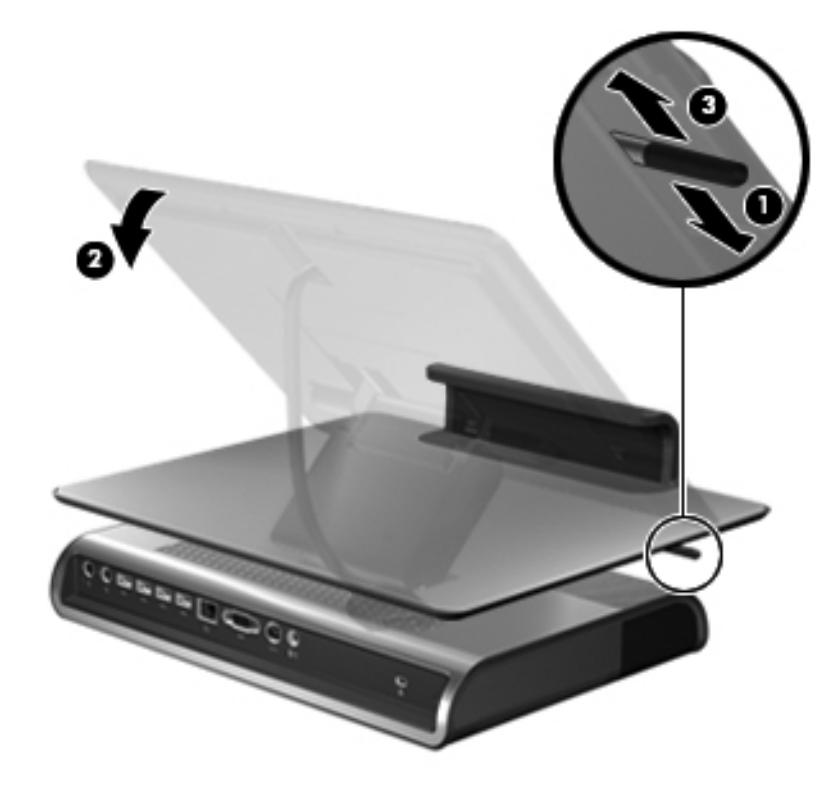

#### <span id="page-14-0"></span>Connecting to AC power

WARNING: To reduce the risk of electric shock or damage to your equipment:

Plug the power cord into an AC outlet that is easily accessible at all times.

Disconnect power from the product by unplugging the power cord from the AC outlet.

If provided with a 3-pin attachment plug on the power cord, plug the cord into a grounded (earthed) 3-pin outlet. Do not disable the power cord grounding pin, for example, by attaching a 2-pin adapter. The grounding pin is an important safety feature. It is possible to receive an electric shock from a system that is not properly grounded.

Both a smart AC power connector and a standard AC power connector are provided. Choose the connector that corresponds to the computer AC power adapter being used.

Connect the docking station to an AC power source using the computer AC adapter and power cord.

1. Identify the correct power connector to the docking station.

✎Power cords and AC outlets vary in appearance by region and country. The AC adapter is included with the computer or purchased separately.

2. Connect the computer AC a dapter to the corresponding power connector on the docking station  $\bullet$ .

 $-$  or  $-$ 

- ❏ Connect a standard AC adapter to the corresponding power connector 1.
- 3. Connect the AC power cord to the AC adapter  $\Theta$ .
- 4. Connect the AC power cord to the AC outlet  $\Theta$ .

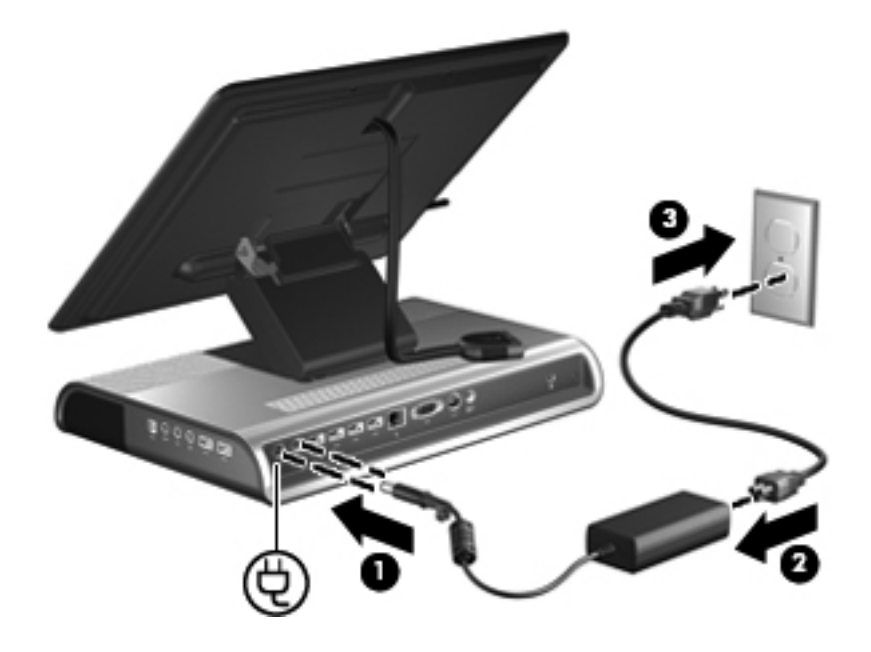

<sup>❏</sup> Connect a smart AC adapter to the corresponding power connector 1.

## <span id="page-16-0"></span>Docking the computer

1. Open the computer.

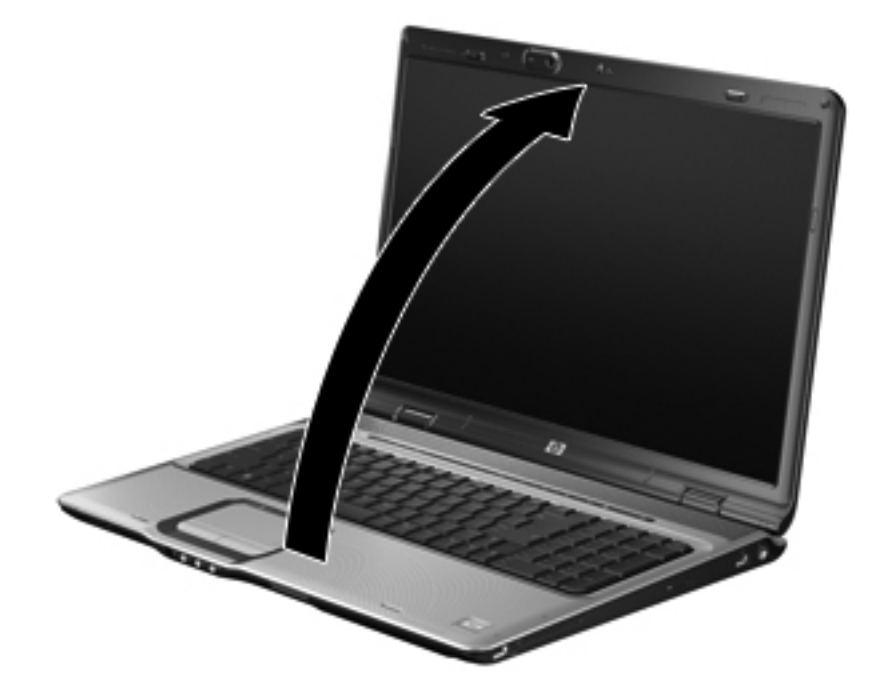

2. Slide the computer into the docking station with the keyboard facing you.

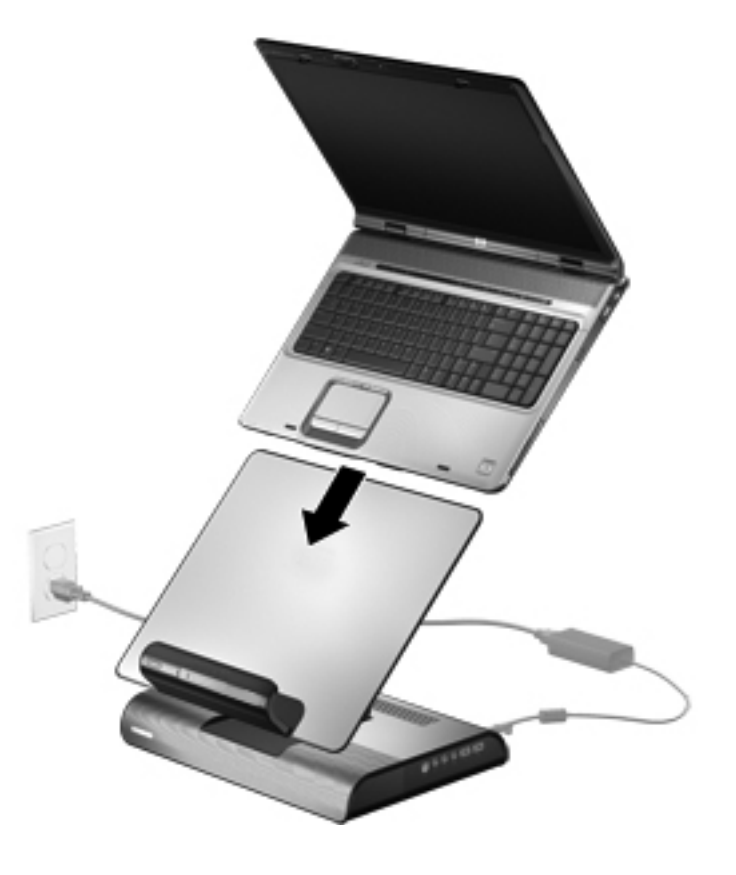

The computer is held in place by a buffer pad, which prevents the computer from shifting out of position.

3. Move the expansion cable to either side of the docking station, depending on where the expansion port on your computer is located.

✎The location of the expansion port on your computer varies by computer series and model.

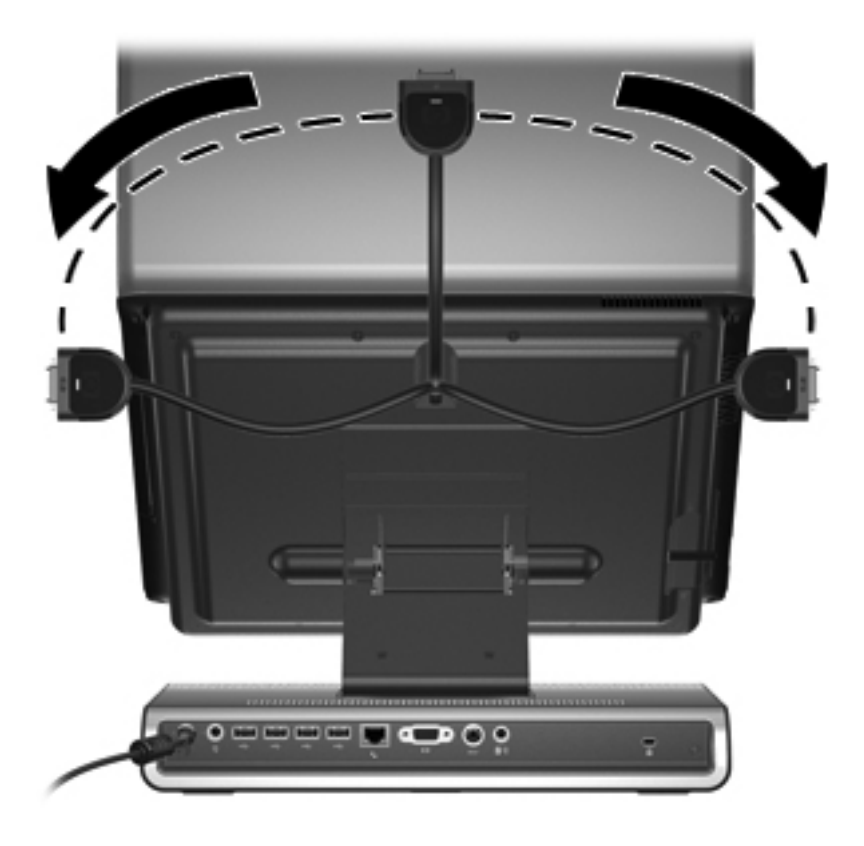

 $\sum$  It is important to position the cable correctly, so that the cable can move freely.

- 4. Press and hold the buttons on the sides of the expansion cable connector  $\bullet$ .
- 5. Connect the expansion cable to the expansion port on the computer  $\Theta$ , matching the icon on the computer expansion port with the icon on the end of the expansion cable.

Ä**CAUTION:** To prevent damage to the expansion port, be sure that you correctly align the expansion cable with the expansion port on the computer.

The expansion port may also be called *expansion port 3* in the computer documentation.

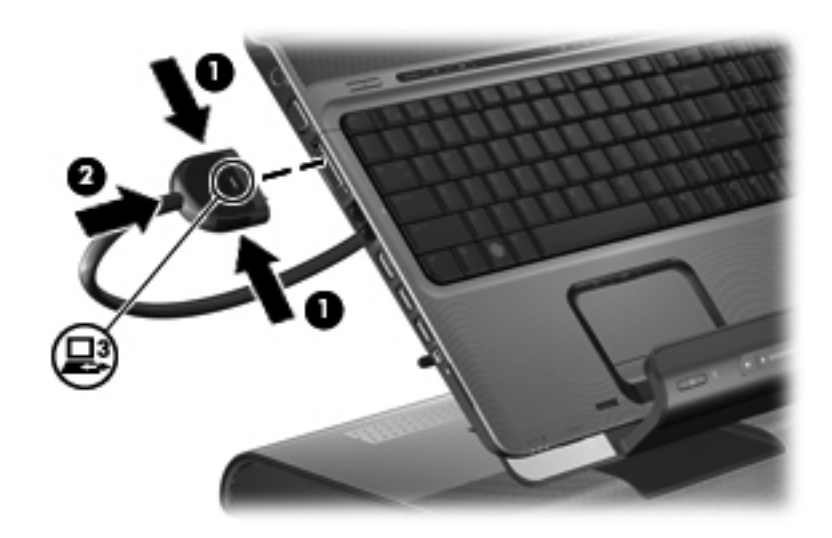

If the computer is already on, the good dock connection light on the expansion cable turns on.

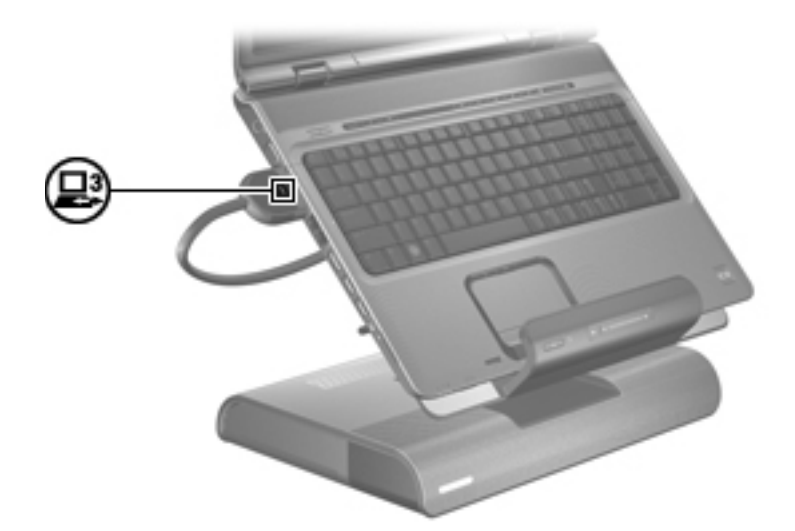

6. If the computer is off, press the power button on the docked computer or the power button on the docking station.

✎The power button location on the docked computer varies by computer series and model.

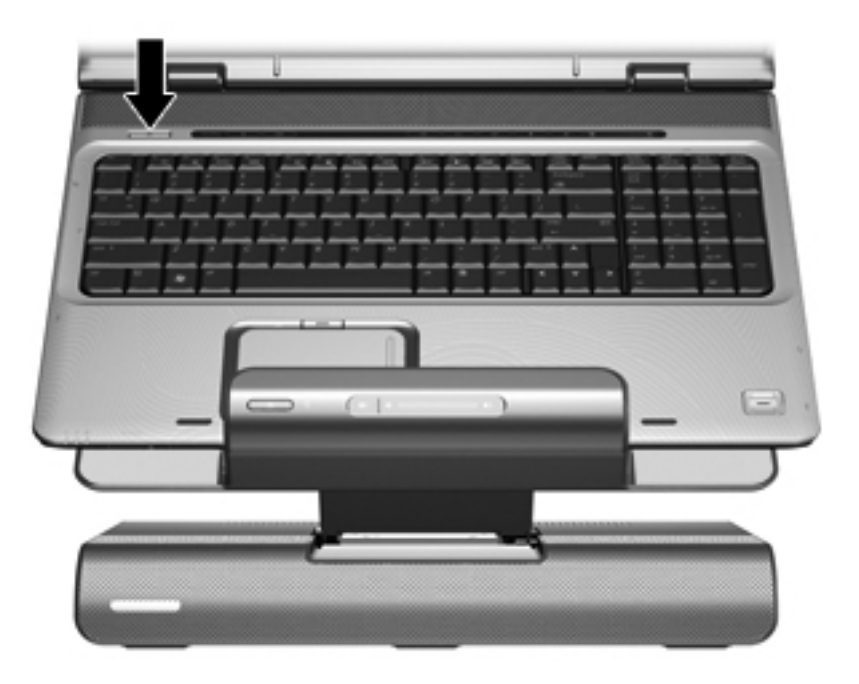

The power status light on the front of the docking station turns on.

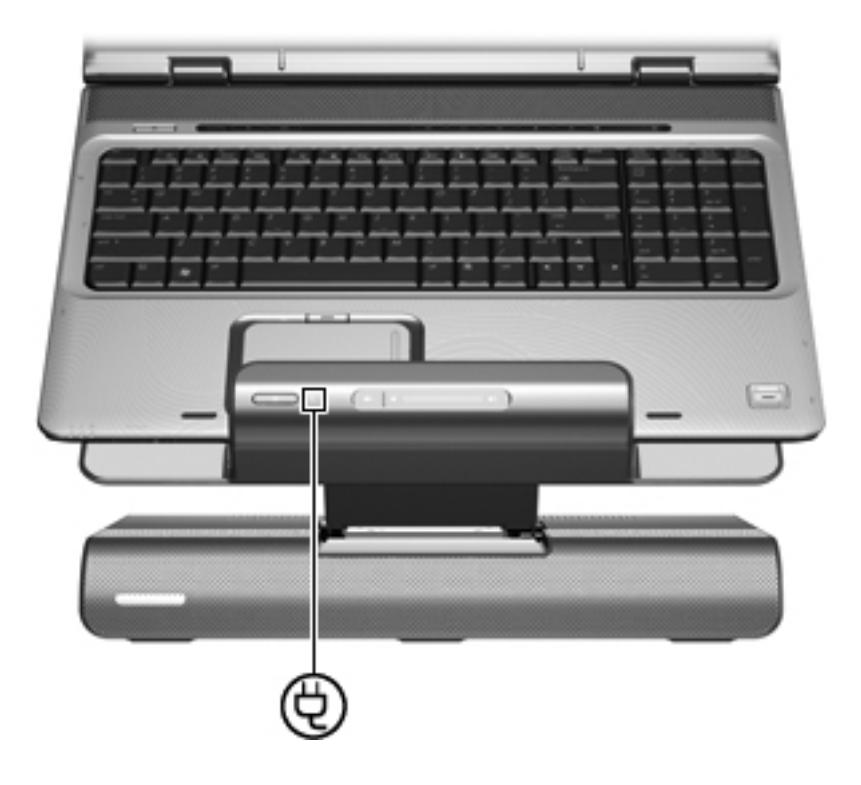

After the computer is docked, the internal computer speakers are disabled and the docking station speakers are activated.

# **Troubleshooting**

<span id="page-20-1"></span><span id="page-20-0"></span>Å**WARNING:** Only authorized technicians trained by HP should repair this equipment. All troubleshooting and repair procedures are detailed to allow only subassembly-/module-level repair. Because of the complexity of the individual boards and subassemblies, do not attempt to make repairs at the component level or modifications to any printed wiring board. Improper repairs can create a safety hazard. Any indication of component replacement or printed wiring board modification may void any warranty or exchange allowances.

This chapter contains troubleshooting information for the docking station. Carefully match the symptoms of the malfunction against the problem description in the troubleshooting tables to avoid a misdiagnosis. Refer to Chapter 4, "Removal and replacement procedures," for all removal and replacement procedures.

Follow these guidelines when troubleshooting:

- Complete the recommended actions in the order in which they are given.
- When the problem is resolved, do not complete the remaining troubleshooting steps.

## <span id="page-20-2"></span>Troubleshooting checklist

When troubleshooting a problem, check the following list for possible solutions before replacing parts:

- Be sure that cables are connected properly to the suspected defective part.
- Be sure that all required device drivers are installed.

### <span id="page-20-3"></span>Problems and solutions

The following tables list possible problems, the possible cause of each problem, and the recommended solution.

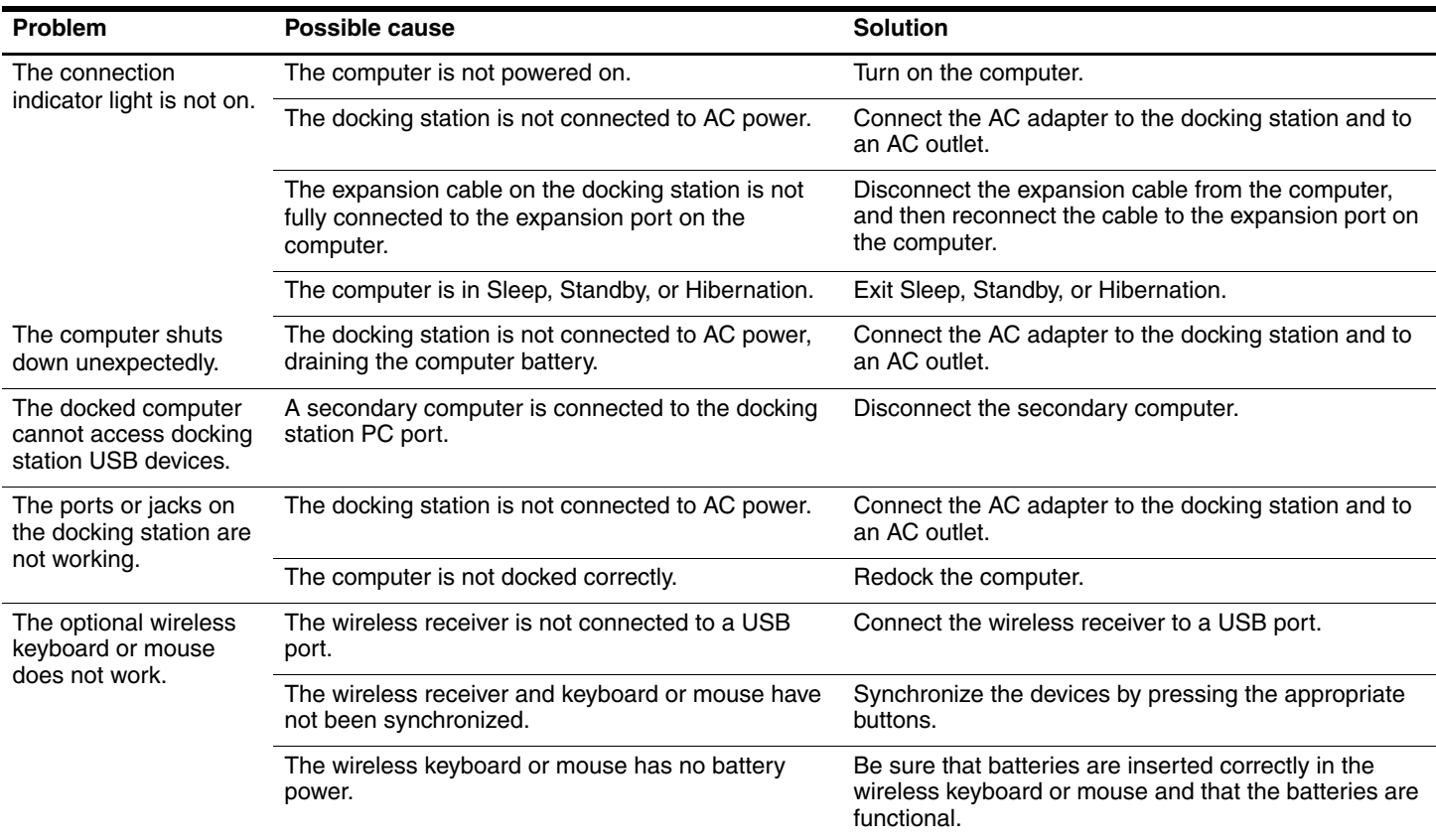

# <span id="page-21-3"></span><span id="page-21-0"></span>General use and connection problems

# <span id="page-21-2"></span><span id="page-21-1"></span>Audio problems

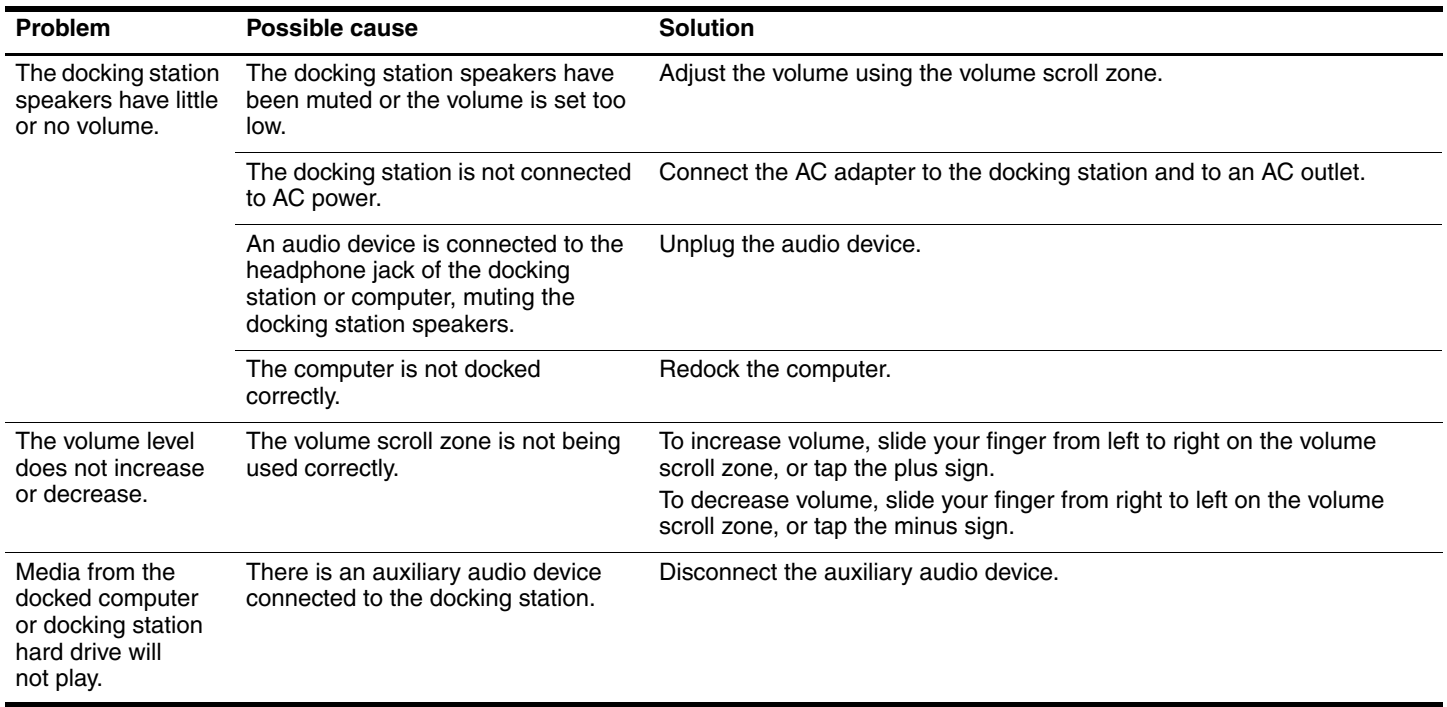

(Continued)

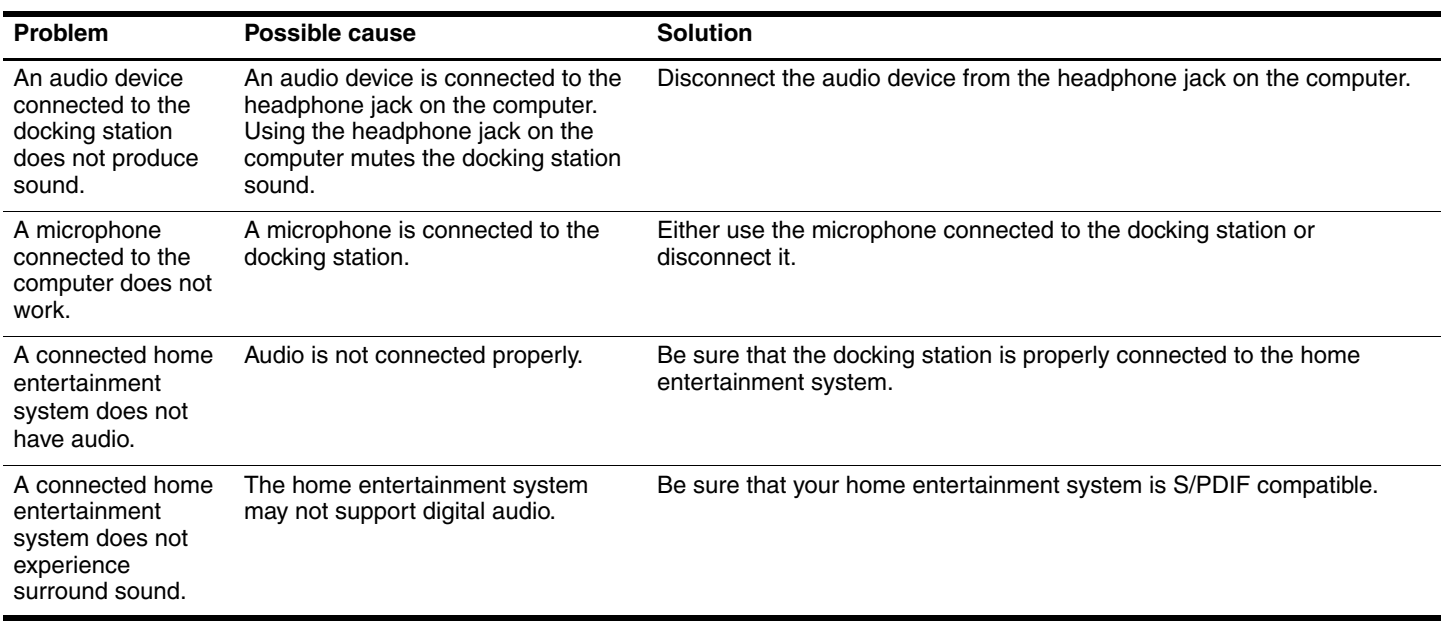

#### <span id="page-22-2"></span><span id="page-22-0"></span>Video problems

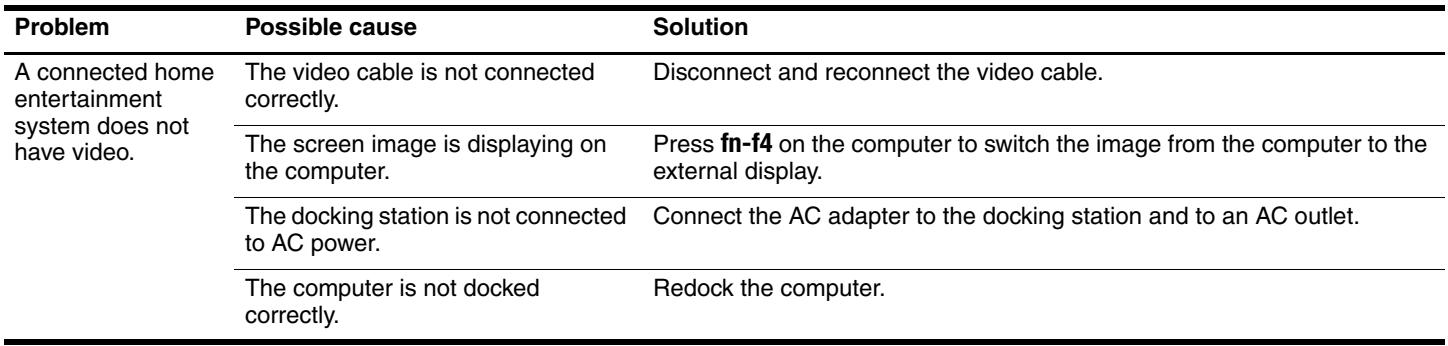

## <span id="page-22-1"></span>Getting more information

- For comprehensive information about your computer, as well as government agency and safety information about the use of your computer, access Help and Support by selecting **Start > Help and Support**.
- The HP Web site ([http://www.hp.com\)](http://www.hp.com) provides product news and software updates.

# <span id="page-23-3"></span>Illustrated parts catalog

# <span id="page-23-2"></span><span id="page-23-1"></span><span id="page-23-0"></span>Serial number location

When ordering parts or requesting information, provide the docking station serial number and model number located on the bottom of the docking station.

<span id="page-23-4"></span>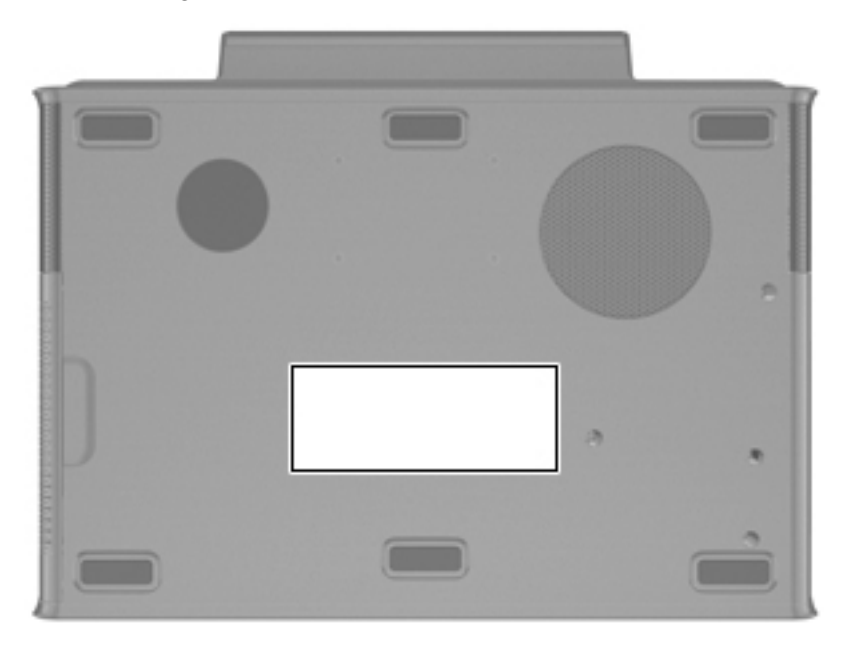

# <span id="page-24-0"></span>Docking station

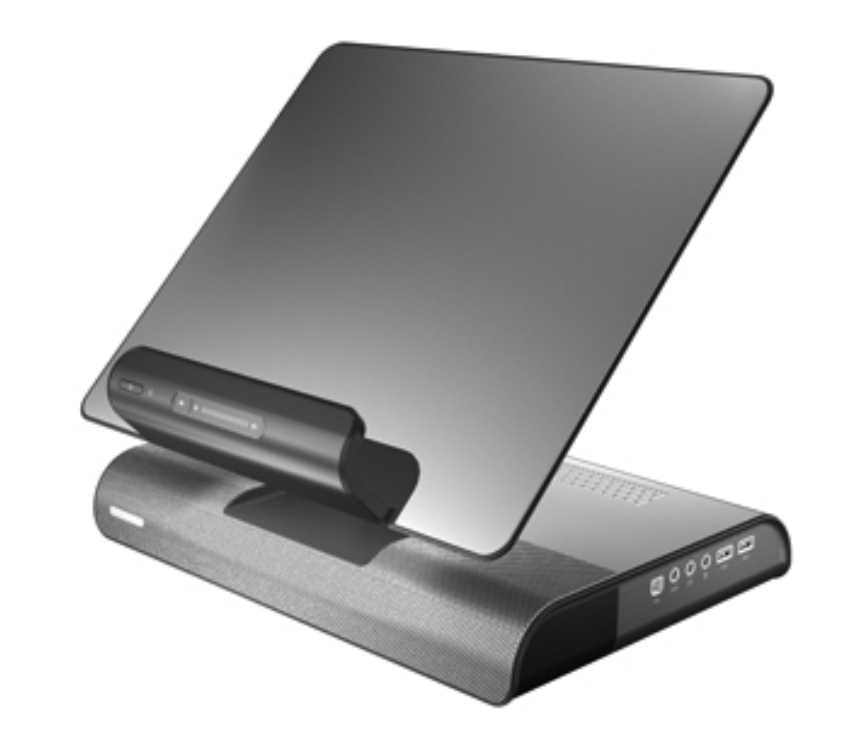

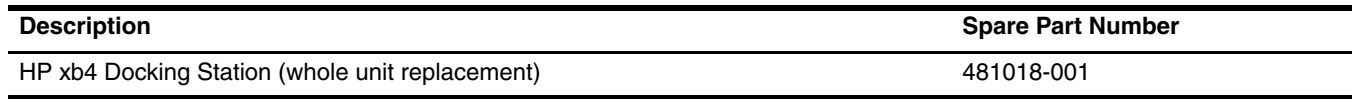

## <span id="page-24-1"></span>Wireless components

<span id="page-24-2"></span>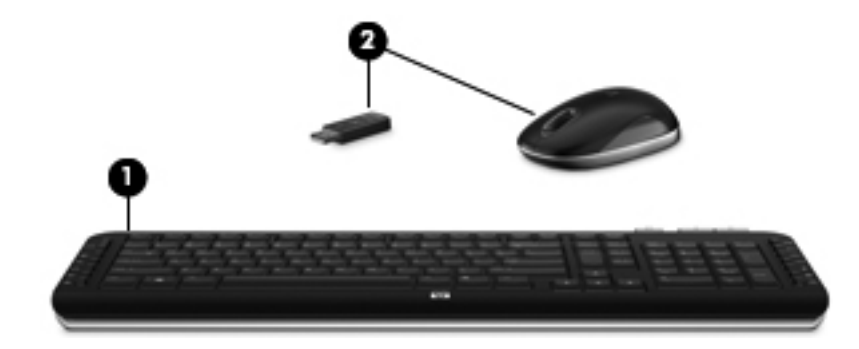

<span id="page-24-4"></span><span id="page-24-3"></span>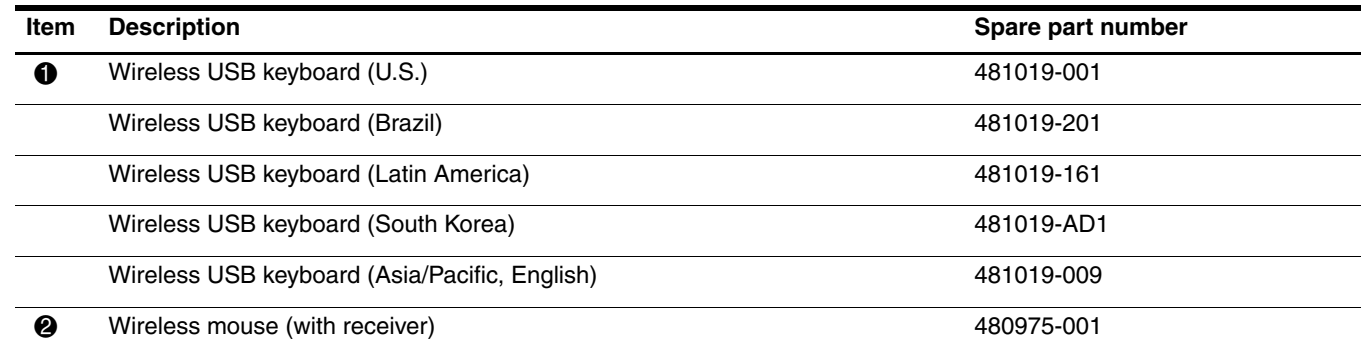

## <span id="page-25-0"></span>Hard drive adapter

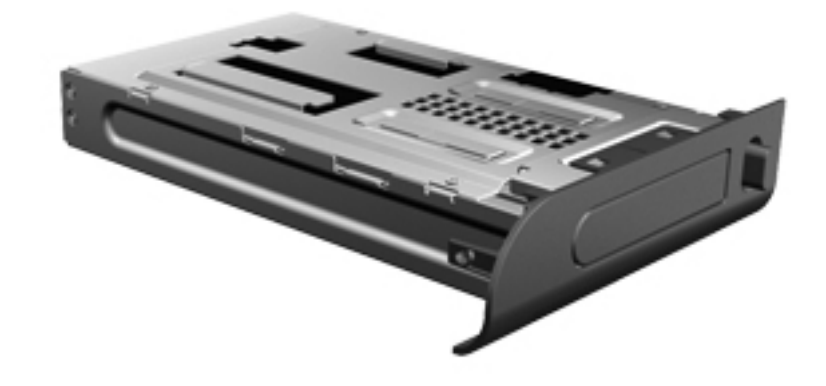

<span id="page-25-4"></span>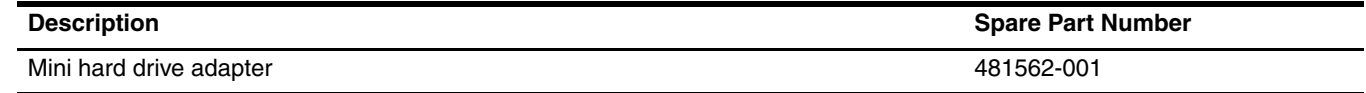

### <span id="page-25-1"></span>Power cords (not illustrated)

**Description Spare Part Number** 

Refer to the spare parts list for your computer

## <span id="page-25-2"></span>Sequential part number listing

<span id="page-25-3"></span>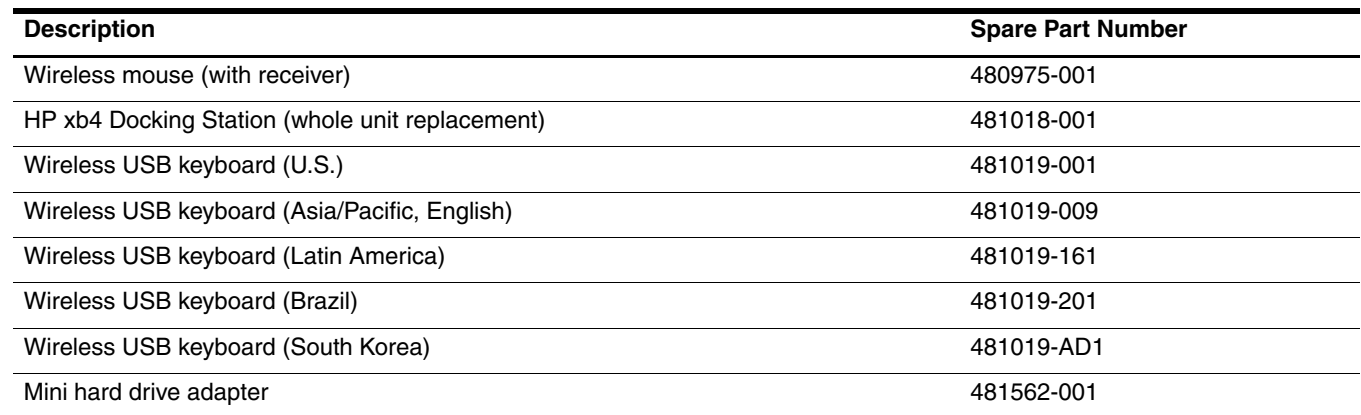

# Removal and replacement procedures

### <span id="page-26-2"></span><span id="page-26-1"></span><span id="page-26-0"></span>Preliminary replacement requirements

#### Plastic parts

<span id="page-26-5"></span><span id="page-26-4"></span><span id="page-26-3"></span>Using excessive force during disassembly and reassembly can damage plastic parts. Use care when handling the plastic parts. Apply pressure only at the points designated in the maintenance instructions.

#### Cables and connectors

Ä**CAUTION:** When servicing the docking station, be sure that cables are placed in their proper locations during the reassembly process. Improper cable placement can damage the docking station or the attached computer.

Cables must be handled with extreme care to avoid damage. Apply only the tension required to unseat or seat the cables during removal and insertion. Handle cables by the connector whenever possible. In all cases, avoid bending, twisting, or tearing cables. Be sure that cables are routed in such a way that they cannot be caught or snagged by parts being removed or replaced. Handle flex cables with extreme care; these cables tear easily.

## <span id="page-27-0"></span>Component replacement procedures

<span id="page-27-5"></span>The docking station is whole unit replacement item and the only spare part that requires removal and installation is the mini hard disk drive adapter.

#### <span id="page-27-1"></span>Serial number

Report the docking station serial number to HP when requesting information or ordering spare parts. The serial number is located on the bottom of the docking station. The table below identifies the key information that you need when contacting HP for replacement parts or for service-related questions. Each component identified appears on the label on the bottom of the unit.

<span id="page-27-4"></span>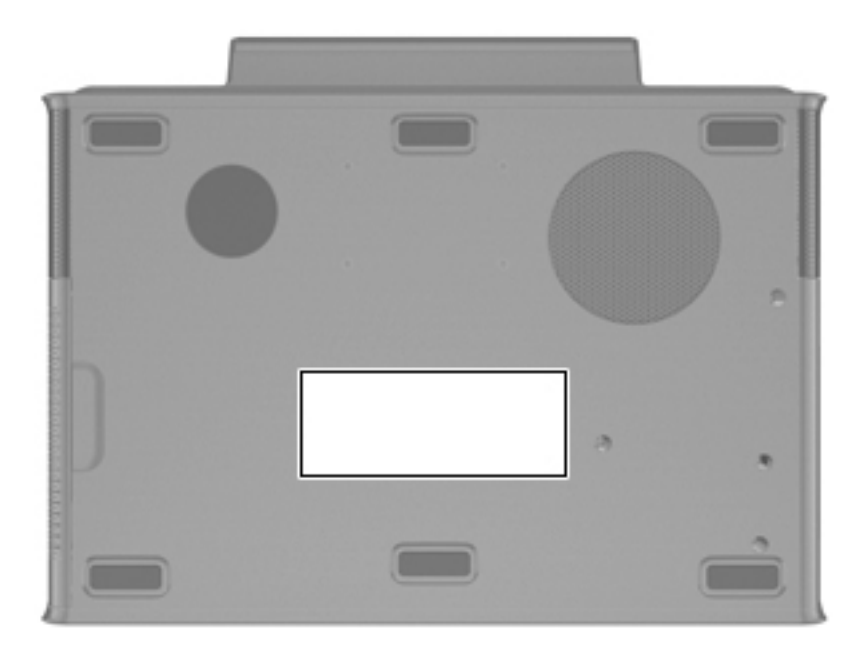

<span id="page-27-6"></span><span id="page-27-3"></span><span id="page-27-2"></span>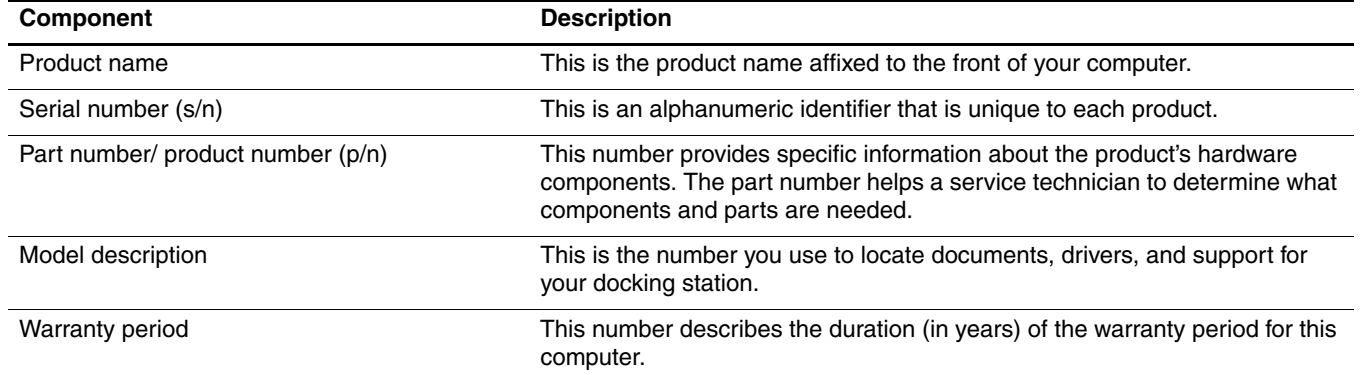

## <span id="page-28-0"></span>Installing an optional hard drive

#### Installing an HP Personal Media Drive

<span id="page-28-1"></span>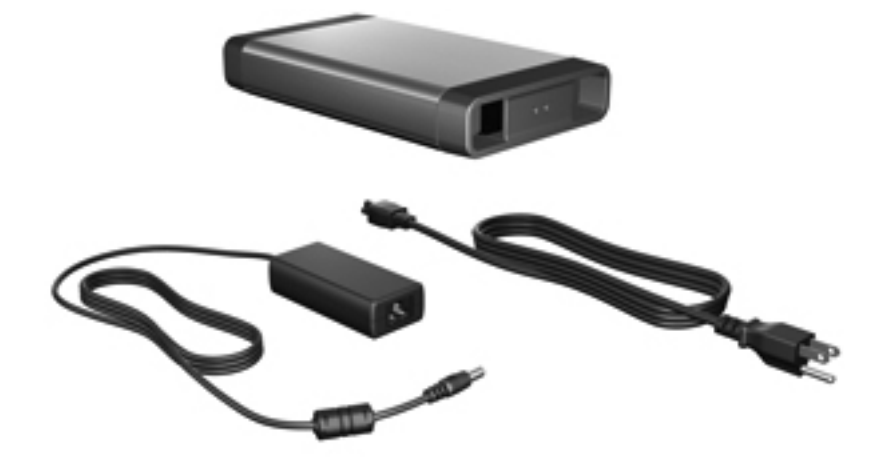

You can insert a Personal Media Drive (PMD) into the docking station for extra storage capacity.

1. Remove the hard drive security screw  $\bullet$  on the rear panel of the docking station and remove the hard drive cover  $\Theta$  from the hard drive bay.

**CAUTION:** To reduce the possibility of damaging the hard drive cover, grasp the hard drive cover from the bottom to remove it.

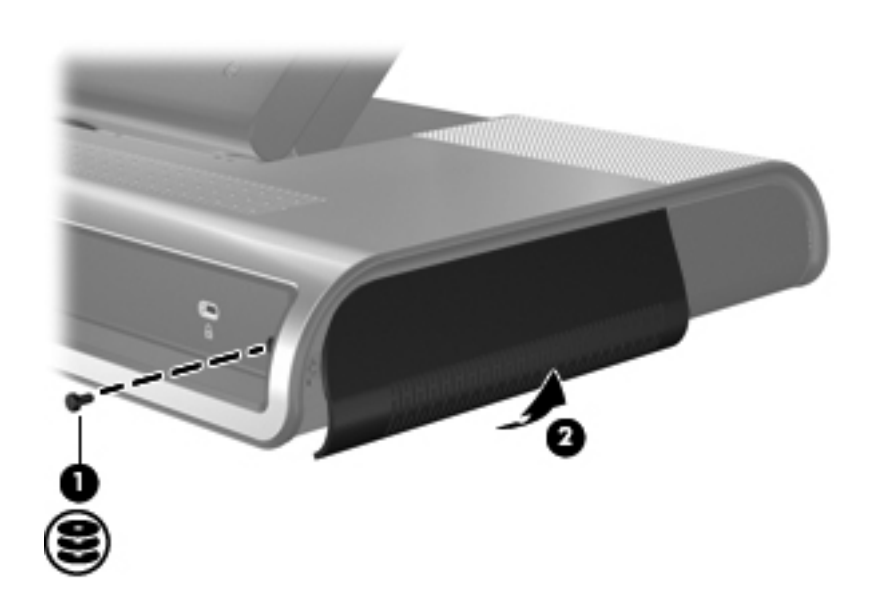

2. Insert the hard drive  $\bullet$  into the hard drive bay until the drive is fully seated.

**Solution** If the hard drive light  $\bullet$  does not turn on, reseat the hard drive.

3. Replace the hard drive security screw  $\bullet$ .

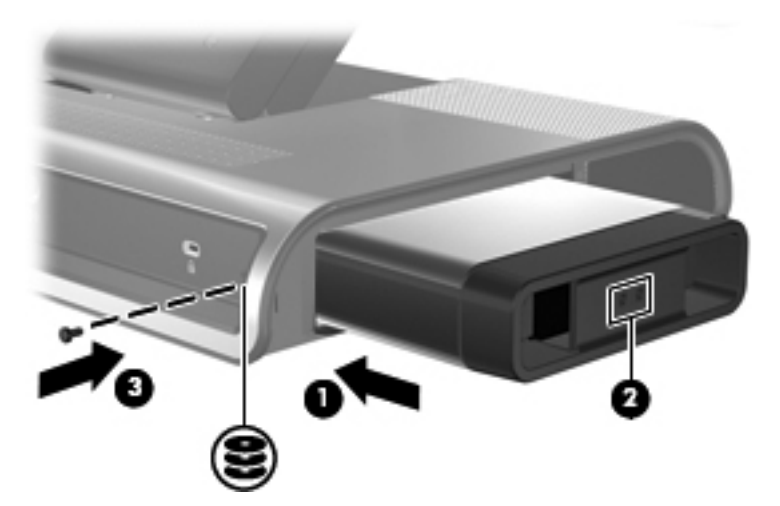

4. Connect the hard drive to dedicated external AC power.

WARNING: To reduce the risk of electric shock or damage to your equipment:

- Plug the power cord into an AC outlet that is easily accessible at all times.
- Disconnect power from the product by unplugging the power cord from the AC outlet.
- If provided with a 3-pin attachment plug on the power cord, plug the cord into a grounded (earthed) 3-pin outlet. Do not disable the power grounding pin, for example, by attaching a 2-pin adapter. The grounding pin is an important safety feature. It is possible to receive an electric shock from a system that is not properly grounded.
	- a. Connect the hard drive AC adapter to the hard drive power connector  $\bullet$  on the docking station.
	- b. Connect the power cord to the AC adapter  $\bullet$ .
	- c. Connect the power cord to an AC outlet  $\Theta$ .
	- ✎Power cords and AC outlets vary in appearance by region and country.

For more information on the hard drive, refer to the instructions that were included with the drive.

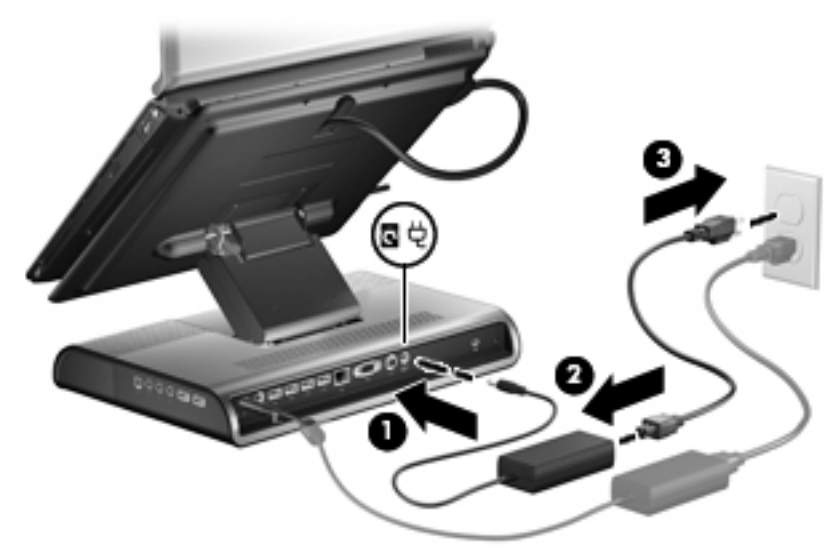

5. To remove the drive, reverse the installation procedure.

### <span id="page-30-0"></span>Installing an HP Pocket Media Drive and HP Pocket Media Drive Adapter

<span id="page-30-1"></span>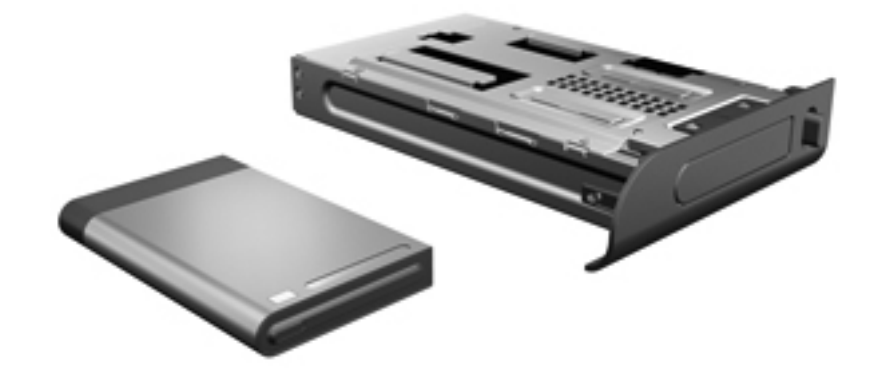

**WARNING:** To reduce the risk of electric shock or damage to your equipment:

- Plug the power cord into an AC outlet that is easily accessible at all times.
- Disconnect power from the product by unplugging the power cord from the AC outlet.
- If provided with a 3-pin attachment plug on the power cord, plug the cord into a grounded (earthed) 3-pin outlet. Do not disable the power grounding pin, for example, by attaching a 2-pin adapter. The grounding pin is an important safety feature. It is possible to receive an electric shock from a system that is not properly grounded.
	- 1. Disconnect the docking station from AC power.
- 2. Remove the hard drive security screw  $\bullet$  on the rear panel of the docking station and remove the hard drive cover  $\bullet$  from the hard drive bay.

Ä**CAUTION:** To reduce the possibility of damaging the hard drive, grasp the hard drive cover from the bottom to remove it.

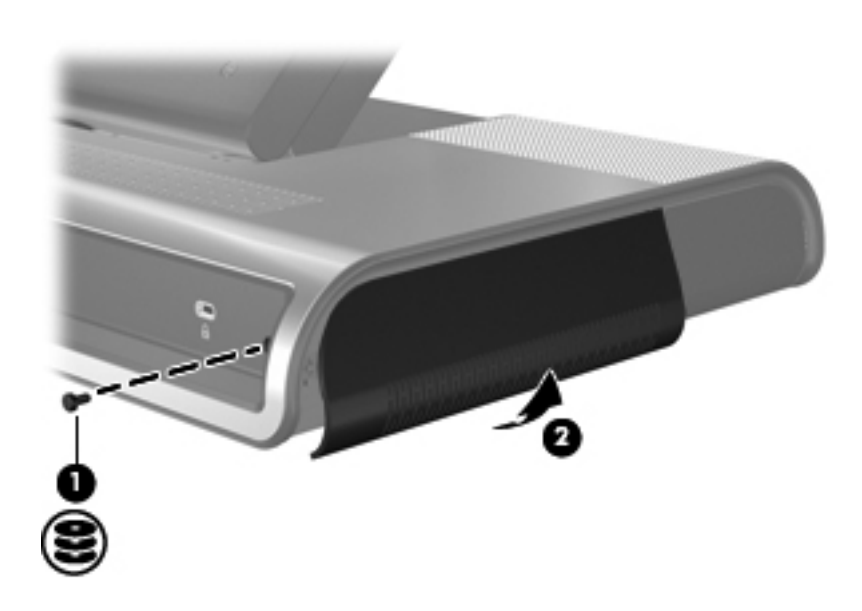

- 3. Insert the drive adapter  $\bullet$  into the hard drive bay until the adapter is fully seated.
- 4. Replace the hard drive security screw  $\bullet$ .
- 5. Reconnect the docking station to AC power.

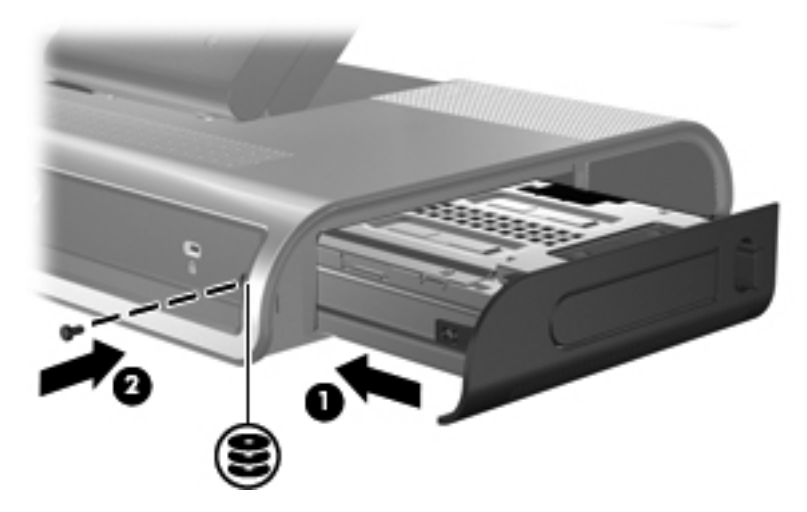

6. Insert the drive  $\bullet$  into the adapter until the drive is fully seated.

✎If the hard drive light 2 does not turn on, reseat the hard drive.

For more information on the PMD, refer to the instructions that were included with the kit.

7. To remove the drive, press the eject button  $\Theta$  on the front of the adapter.

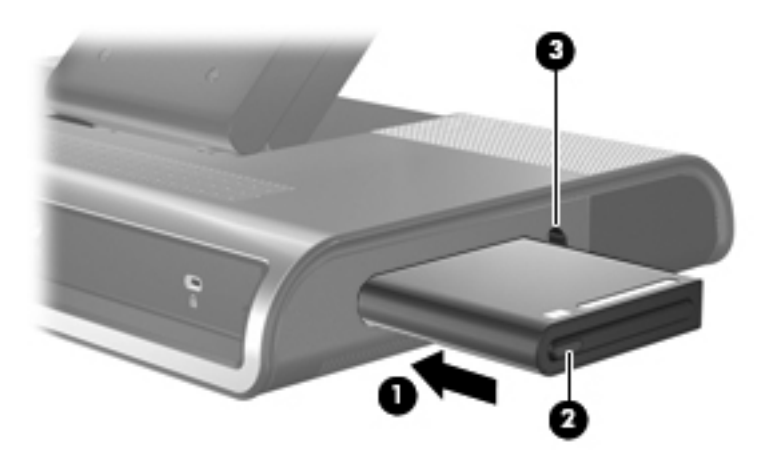

<span id="page-32-2"></span>**Specifications** 

<span id="page-32-1"></span><span id="page-32-0"></span>This table provides physical and performance specifications for the docking station.

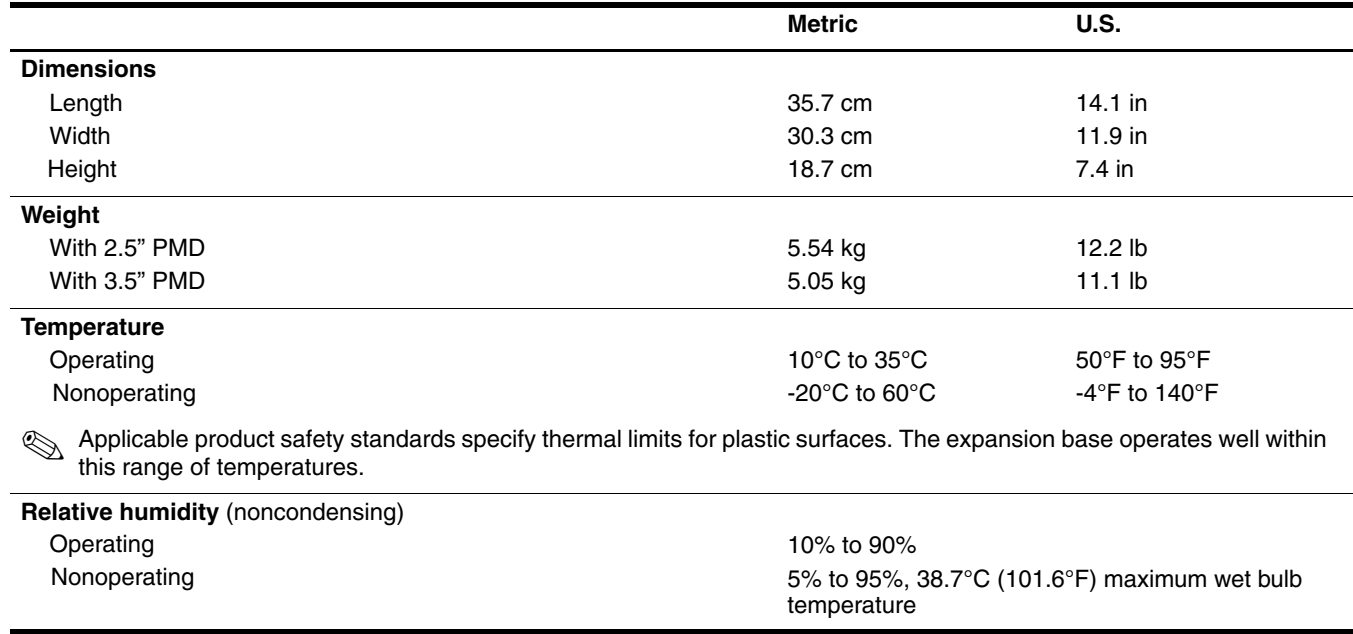

This table provides physical and performance specifications for the hard drive.

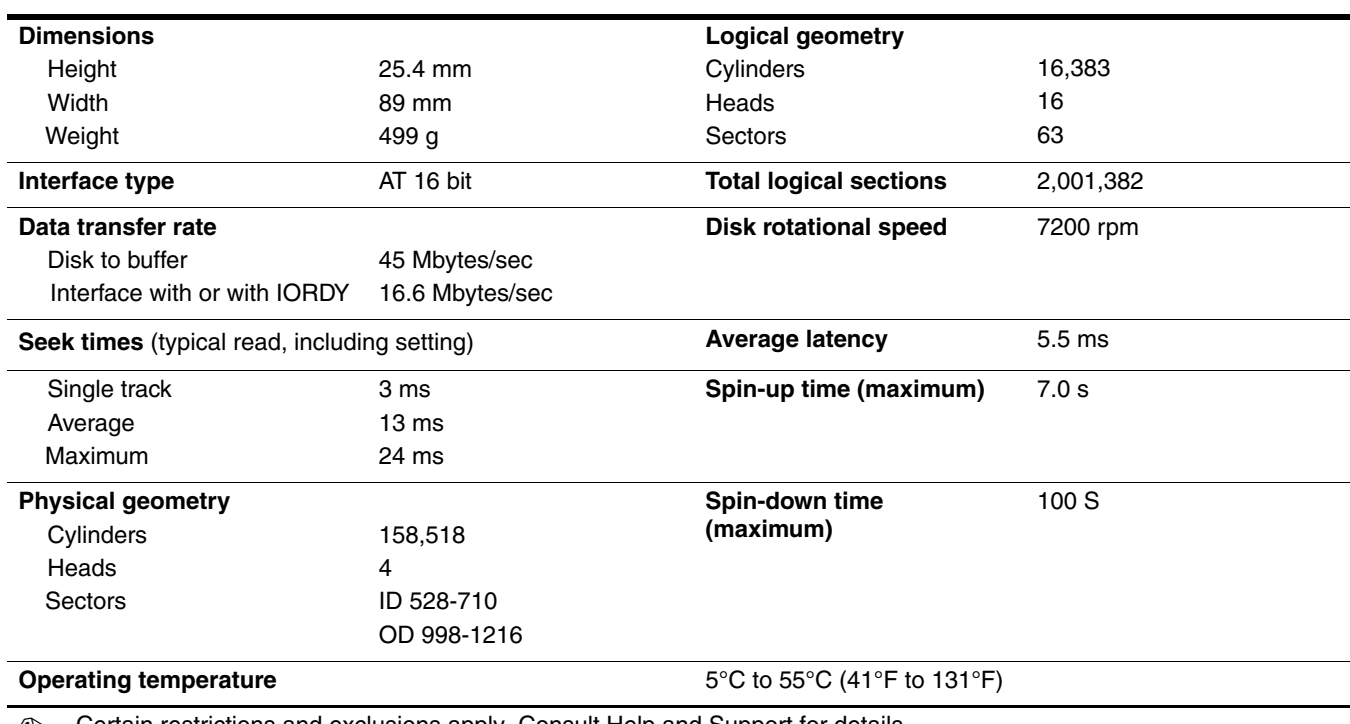

**Solutions 20 Certain restrictions and exclusions apply. Consult Help and Support for details.** 

\*Total storage capacity is 300 billion bytes (for hard drives, 1GB = 1 billion bytes); actual accessible capacity is less. Actual drive specifications may differ slightly.

6

# Connector pin assignments

# <span id="page-34-7"></span><span id="page-34-4"></span><span id="page-34-2"></span><span id="page-34-1"></span><span id="page-34-0"></span>Audio-in (microphone)

<span id="page-34-8"></span>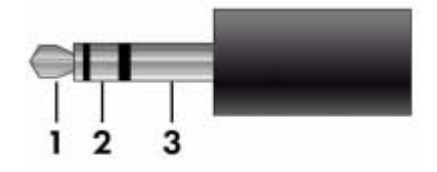

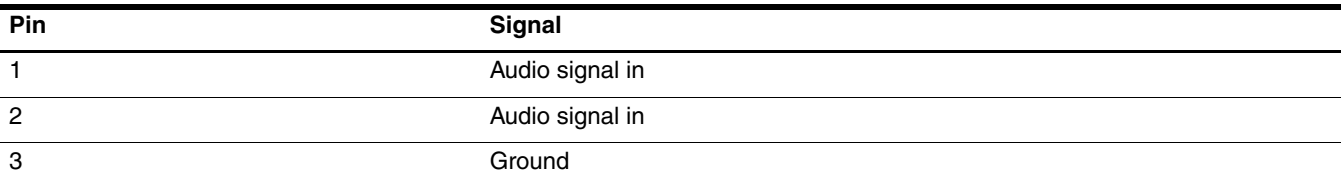

# <span id="page-34-5"></span><span id="page-34-3"></span>Audio-out (headphone)

<span id="page-34-6"></span>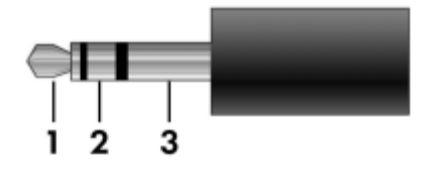

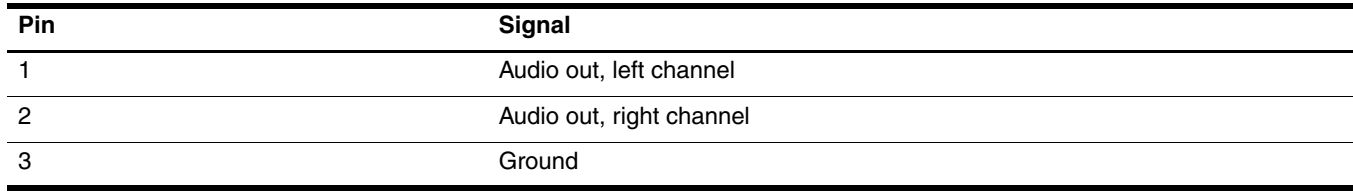

# <span id="page-35-0"></span>Cable docking connector

<span id="page-35-1"></span>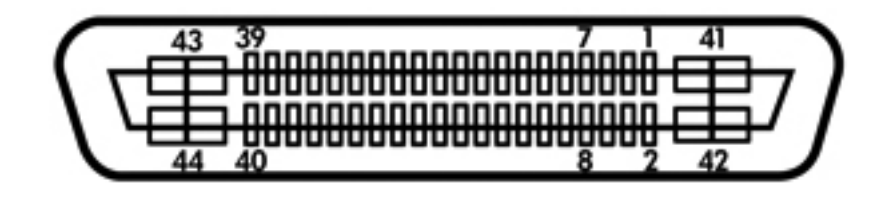

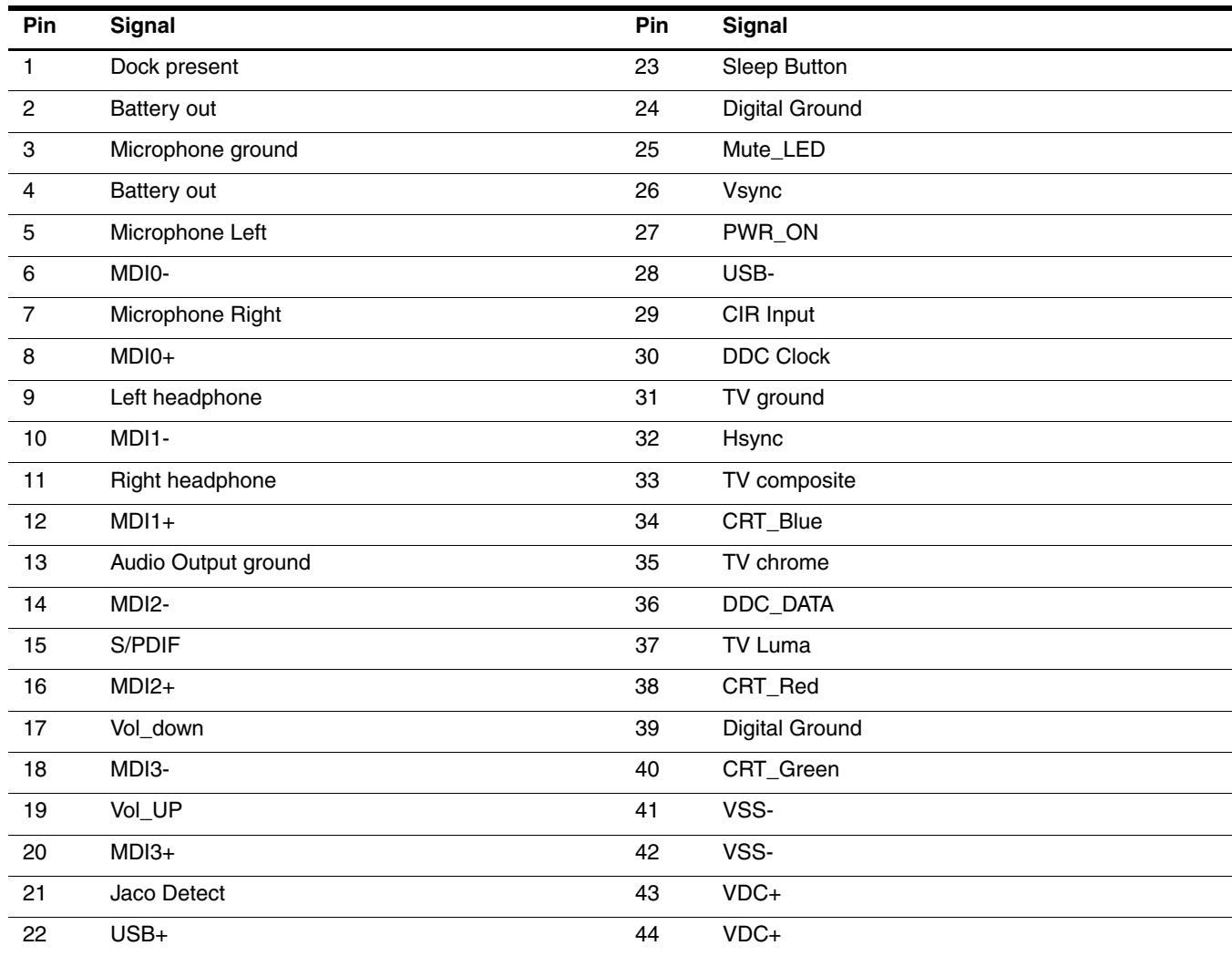

# <span id="page-36-2"></span><span id="page-36-1"></span><span id="page-36-0"></span>External monitor

<span id="page-36-3"></span>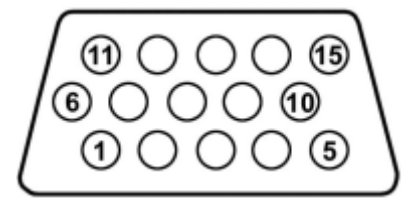

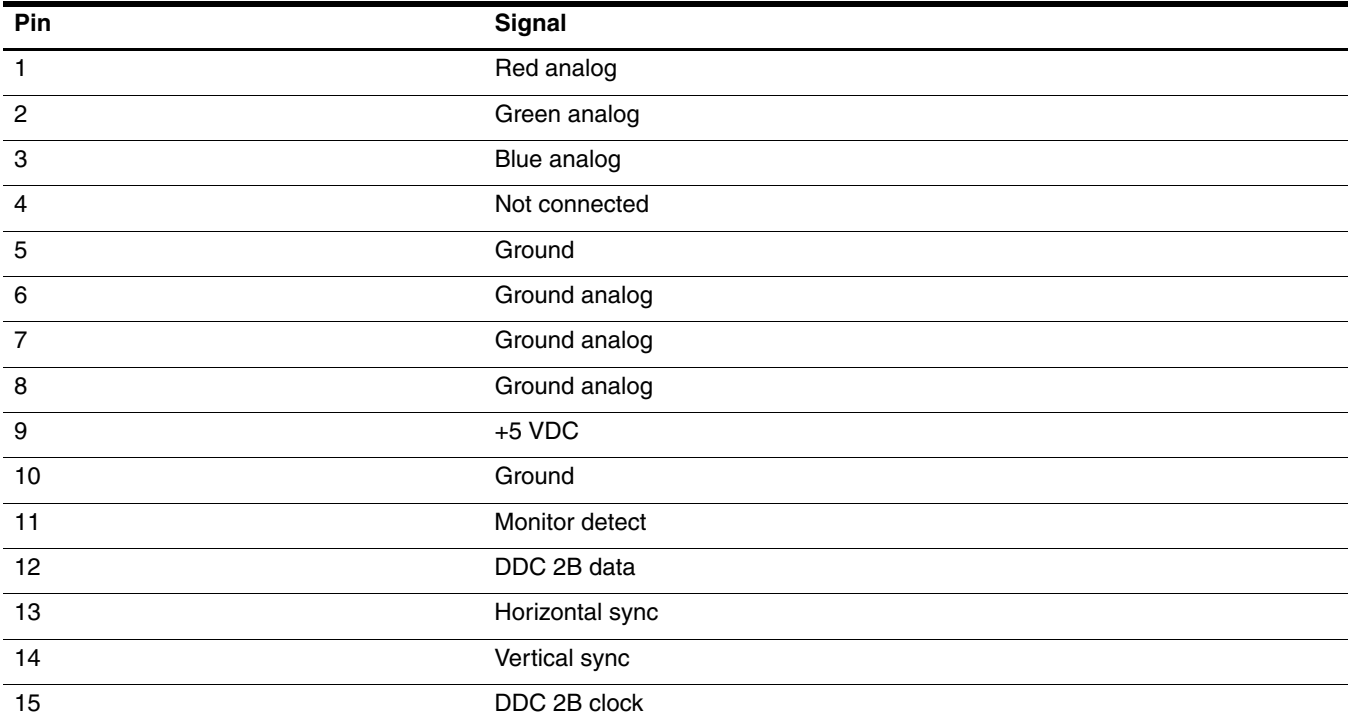

# <span id="page-37-5"></span><span id="page-37-3"></span><span id="page-37-2"></span><span id="page-37-0"></span>RJ-45 (network)

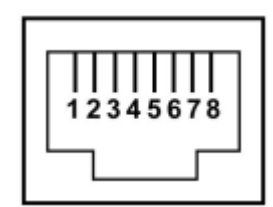

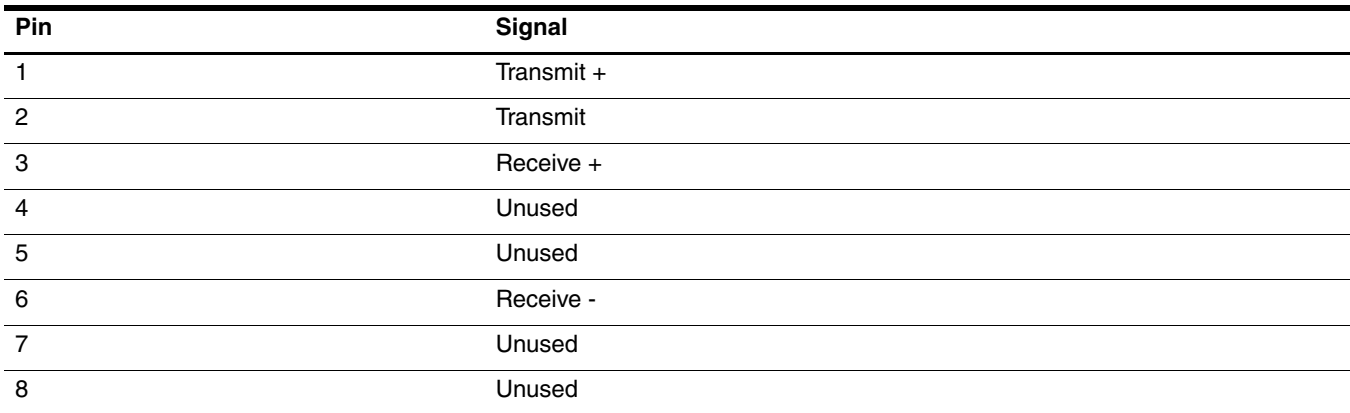

# <span id="page-37-6"></span><span id="page-37-4"></span><span id="page-37-1"></span>Universal Serial Bus

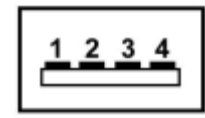

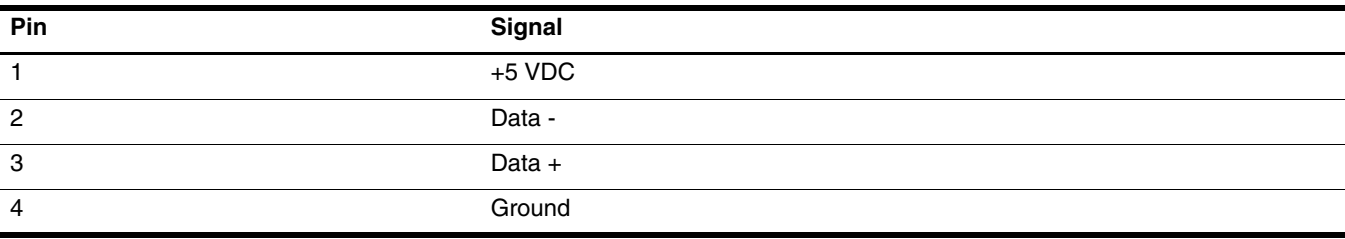

# <span id="page-38-3"></span>Power cord set requirements

<span id="page-38-1"></span><span id="page-38-0"></span>The wide range input feature of the computer permits it to operate from any line voltage from 100 to 120 volts AC or from 220 to 240 volts AC.

The 3-conductor power cord set included with the computer meets the requirements for use in the country or region where the equipment is purchased.

Power cord sets for use in other countries and regions must meet the requirements of the country or region where the computer is used.

### <span id="page-38-2"></span>Requirements for all countries and regions

The requirements listed below are applicable to all countries and regions:

- The length of the power cord set must be at least 1.5 m (5.0 ft) and no more than 2.0 m (6.5 ft).
- All power cord sets must be approved by an acceptable accredited agency responsible for evaluation in the country or region where the power cord set will be used.
- The power cord sets must have a minimum current capacity of 10 amps and a nominal voltage rating of 125 or 250 V AC, as required by the power system of each country or region.
- The appliance coupler must meet the mechanical configuration of an EN 60 320/IEC 320 Standard Sheet C13 connector for mating with the appliance inlet on the back of the computer.

## <span id="page-39-0"></span>Requirements for specific countries and regions

### <span id="page-39-1"></span>3-Conductor power cord set requirements

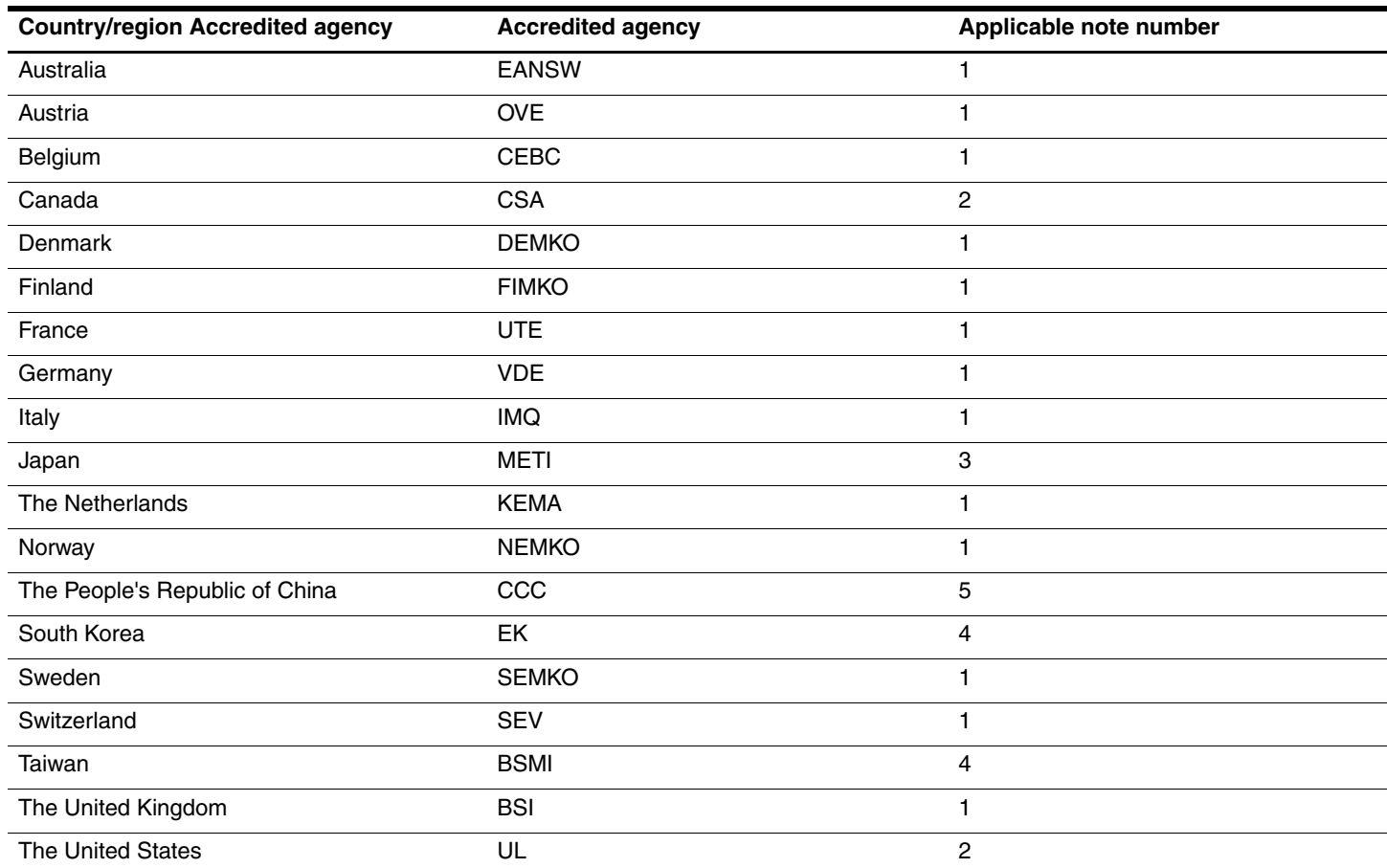

1. The flexible cord must be Type HO5VV-F, 3-conductor, 1.0-mm² conductor size. Power cord set fittings (appliance coupler and wall plug) must bear the certification mark of the agency responsible for evaluation in the country or region where it will be used.

2. The flexible cord must be Type SPT-3 or equivalent, No. 18 AWG, 3-conductor. The wall plug must be a two-pole grounding type with a NEMA 5-15P (15 A, 125 V) or NEMA 6-15P (15 A, 250 V) configuration.

3. The appliance coupler, flexible cord, and wall plug must bear a "T" mark and registration number in accordance with the Japanese Dentori Law. The flexible cord must be Type VCT or VCTF, 3-conductor, 1.00-mm² conductor size. The wall plug must be a two-pole grounding type with a Japanese Industrial Standard C8303 (7 A, 125 V) configuration.

4. The flexible cord must be Type RVV, 3-conductor, 0.75-mm² conductor size. Power cord set fittings (appliance coupler and wall plug) must bear the certification mark of the agency responsible for evaluation in the country or region where it will be used.

5. The flexible cord must be Type VCTF, 3-conductor, 0.75-mm² conductor size. Power cord set fittings (appliance coupler and wall plug) must bear the certification mark of the agency responsible for evaluation in the country or region where it will be used.

# Index

## <span id="page-40-0"></span>**A**

accessories, wireless [1–7](#page-11-2) audio audio-in jack pin assignments [6–1,](#page-34-4) [6–3](#page-36-1) audio-out jack pin assignments [6–1](#page-34-5) auxilliary jack [1–6](#page-10-1) S/DPIF jack [1–5](#page-9-1) audio problems [2–2](#page-21-2) auxilliary audio jack [1–6](#page-10-1)

#### **B**

bottom components [1–4](#page-8-1) button power [1–3](#page-7-2) volume mute [1–3](#page-7-3)

#### **C**

cable docking connector pin assignments [6–2](#page-35-1) cables, service considerations [4–1](#page-26-3) components bottom [1–4](#page-8-1) front  $1-3$ right-side [1–6](#page-10-2) components, left-side [1–7](#page-11-3) connection problems [2–2](#page-21-3) connectors, service considerations [4–1](#page-26-4)

#### **D**

docking station part number [3–2](#page-24-2), [3–3](#page-25-3) drive bay, hard drive [1–7](#page-11-4)

#### **E**

expansion cable [1–5](#page-9-2) expansion port features [1–2](#page-6-2) external monitor port pin assignments [6–3](#page-36-1)

#### **F**

features [1–2](#page-6-3) front components [1–3](#page-7-4)

#### **G**

general use problems [2–2](#page-21-3) good dock connection light [1–5](#page-9-3)

#### **H**

hard drive adapter, part number [3–3](#page-25-4) hard drive bay  $1-7$ 

hard drive power connector  $1-5$ hard drive security screw 1-5 headphone jack pin assignments  $6-1$ 

#### **L**

left-side components [1–7](#page-11-3) light good dock connection [1–5](#page-9-3) power connector 1 [1–5](#page-9-6) power connector 2 [1–5](#page-9-7) power status [1–3](#page-7-5)

#### **M**

microphone jack pin assignments [6–1](#page-34-7) model name [4–2](#page-27-2) monitor port [1–5](#page-9-8) monitor port pin assignments [6–3](#page-36-2)

#### **N**

network jack [1–5](#page-9-9) network jack pin assignments [6–4](#page-37-2)

#### **P**

panel, upper [1–3](#page-7-6) part number docking station [3–2](#page-24-2), [3–3](#page-25-3) hard drive adapter [3–3](#page-25-4) pocket media drive [3–3](#page-25-4) wireless keyboard [3–2](#page-24-3) wireless mouse [3–2](#page-24-4) PC port [1–6](#page-10-3) Personal Media Drive installation [4–3](#page-28-1) pin assignments audio-in [6–1](#page-34-8) audio-out [6–1](#page-34-6) cable docking connector [6–2](#page-35-1) external monitor port [6–3](#page-36-1) headphone [6–1](#page-34-6) microphone [6–1](#page-34-7) monitor port [6–3](#page-36-3) network [6–4](#page-37-3) RJ-45 [6–4](#page-37-3) USB port [6–4](#page-37-4) plastic parts [4–1](#page-26-5)

pocket media drive installation [4–5](#page-30-1) part number [3–3](#page-25-4) power button [1–3](#page-7-2) power connector 1 [1–5](#page-9-10) power connector 1 light [1–5](#page-9-6) power connector 2 [1–5](#page-9-11) power connector 2 light [1–5](#page-9-7) power connector, hard drive [1–5](#page-9-4) power cord set requirements [7–1](#page-38-3) power status light [1–3](#page-7-5) problems audio [2–2](#page-21-2) connection [2–2](#page-21-3) general use [2–2](#page-21-3) video [2–3](#page-22-2) product name [4–2](#page-27-3)

#### **R**

rear components [1–5](#page-9-12) removal/replacement procedures [4–2](#page-27-4) right-side components [1–6](#page-10-2) RJ-45 jack location [1–5](#page-9-9) pin assignments [6–4](#page-37-5)

#### **S**

S/PDIF jack [1–5](#page-9-1) scroll zone volume control [1–3](#page-7-7) security cable slot [1–5](#page-9-13) security screw [1–5](#page-9-5) serial number location [3–1,](#page-23-4) [4–2](#page-27-5) speaker location [1–3](#page-7-8), [1–4](#page-8-2) specifications [5–1](#page-32-2) subwoofer location [1–4](#page-8-2)

#### **U**

upper panel [1–3](#page-7-6) USB port [1–5](#page-9-14) USB port pin assignments [6–4](#page-37-6)

#### **V**

vent location [1–4](#page-8-3) VGA monitor port [1–5](#page-9-8) video problems [2–3](#page-22-2) volume control mute button [1–3](#page-7-3) scroll zone [1–3](#page-7-7)

#### **W**

warranty period [4–2](#page-27-6) wireless keyboard part number [3–2](#page-24-3) wireless mouse part number [3–2](#page-24-4)